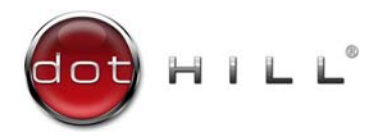

AssuredSAN 2333 Setup Guide

P/N 83-00006619-10-01 Revision A February 2013

Copyright © 2013 Dot Hill Systems Corp. All rights reserved. Dot Hill Systems Corp., Dot Hill, the Dot Hill logo, AssuredSAN, AssuredSnap, AssuredCopy, AssuredRemote, R/Evolution, and the R/Evolution logo are trademarks of Dot Hill Systems Corp. All other trademarks and registered trademarks are proprietary to their respective owners.

The material in this document is for information only and is subject to change without notice. While reasonable efforts have been made in the preparation of this document to assure its accuracy, changes in the product design can be made without reservation and without notification to its users.

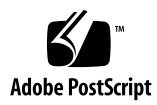

# **Contents**

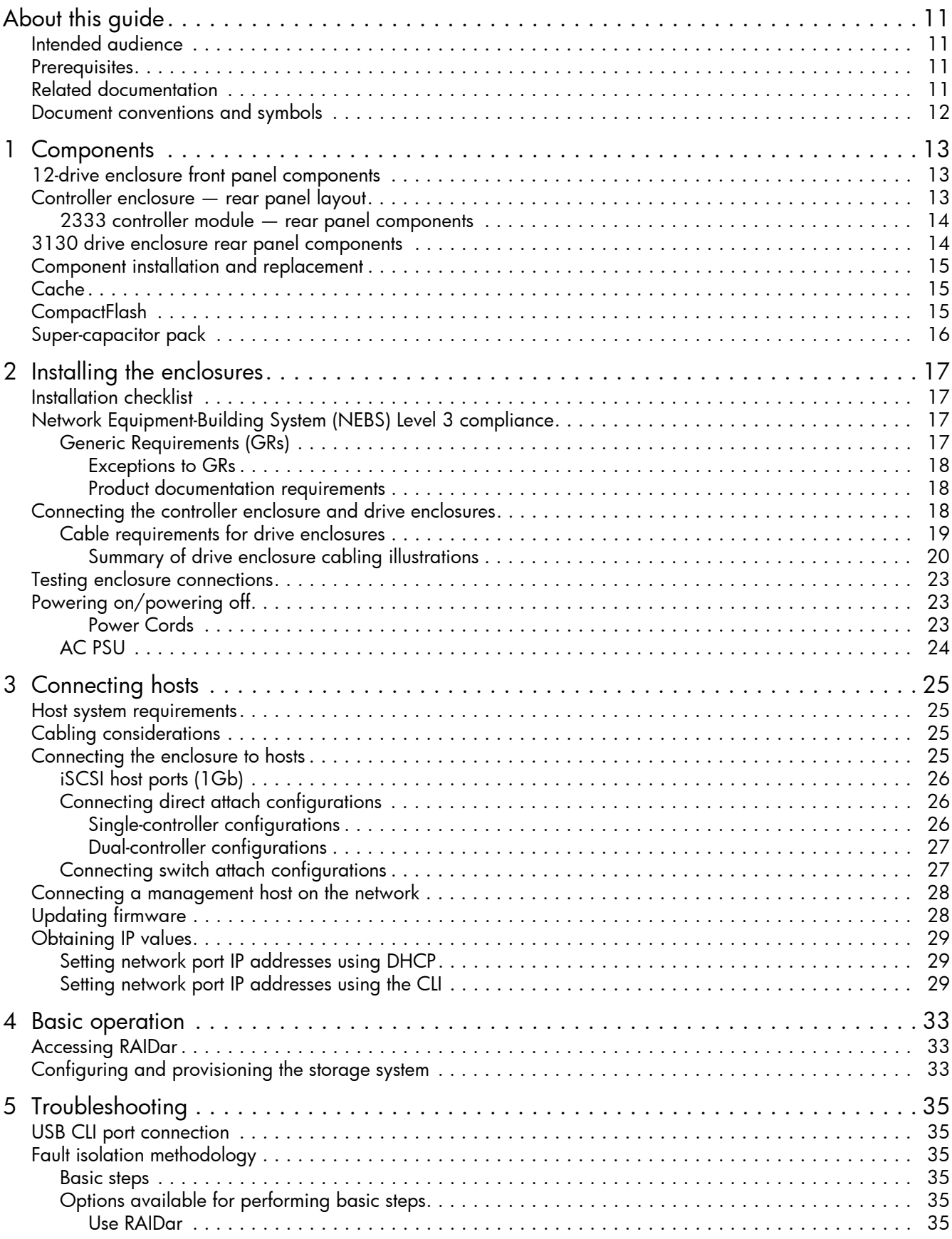

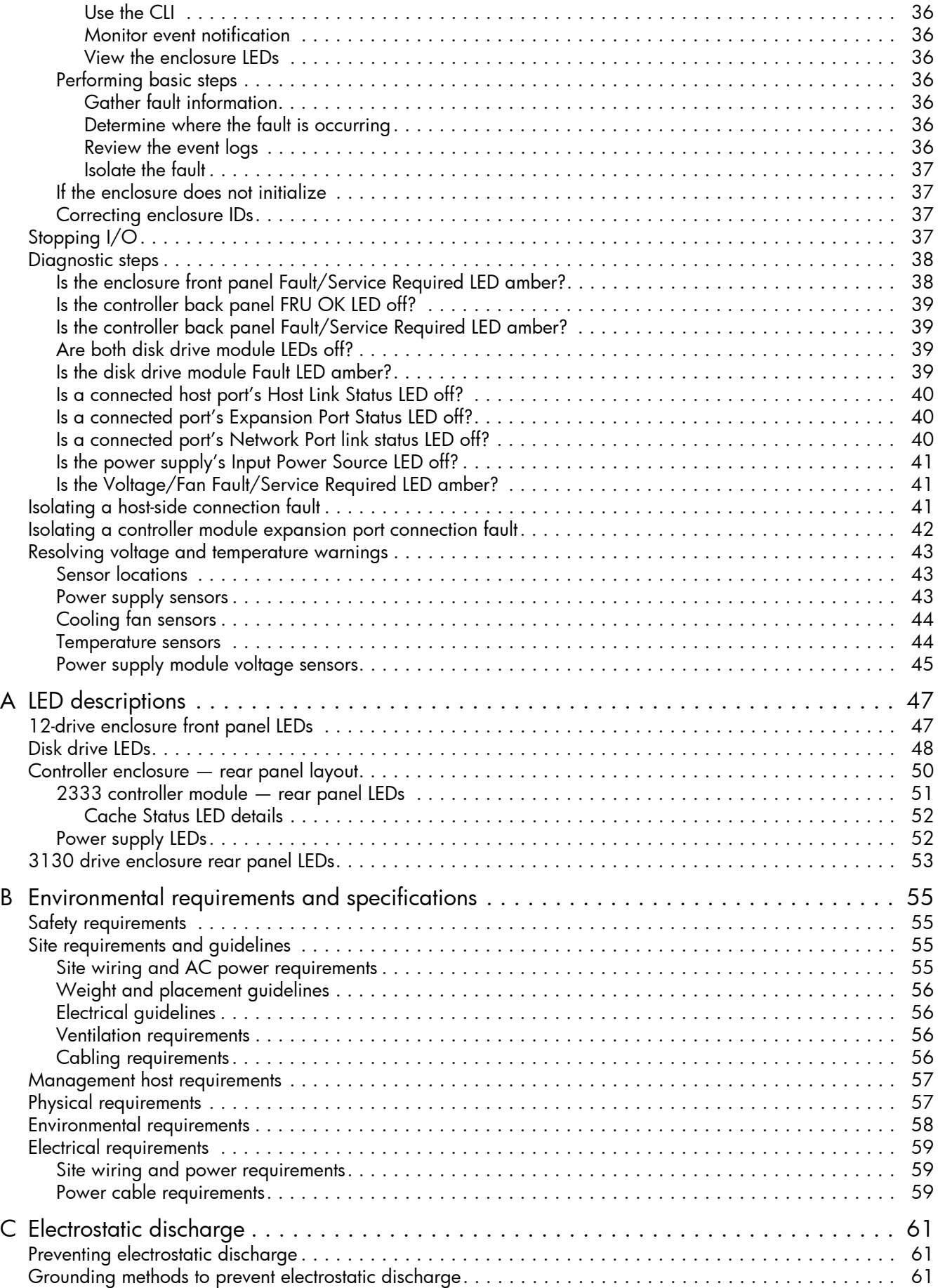

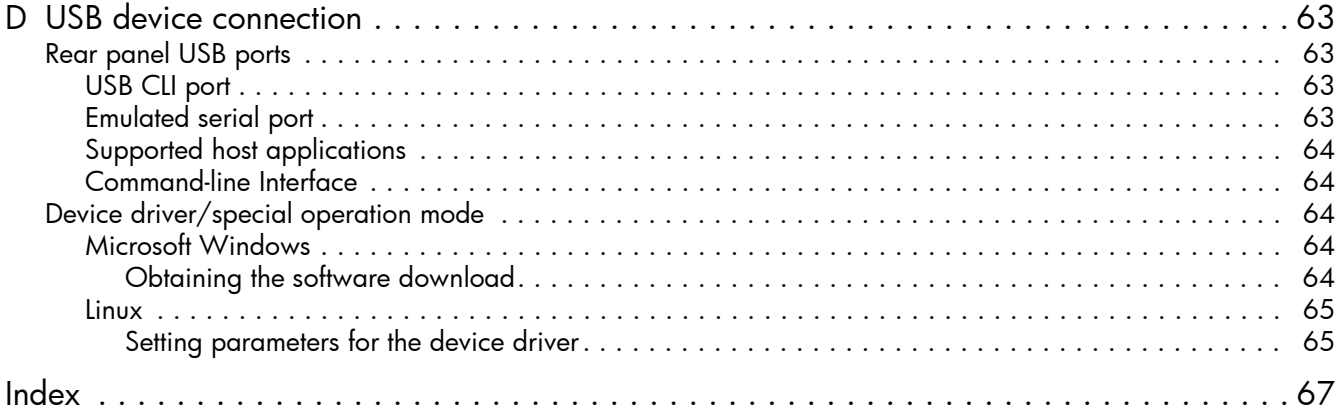

# Figures

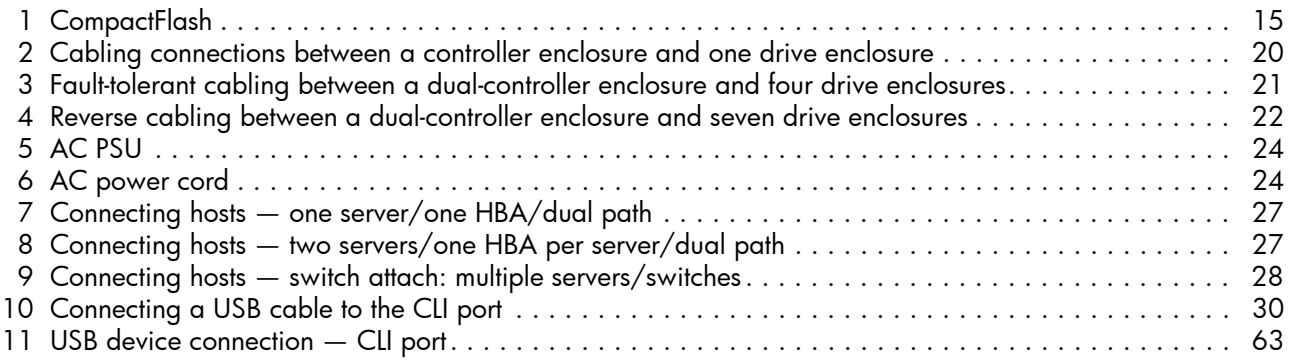

# **Tables**

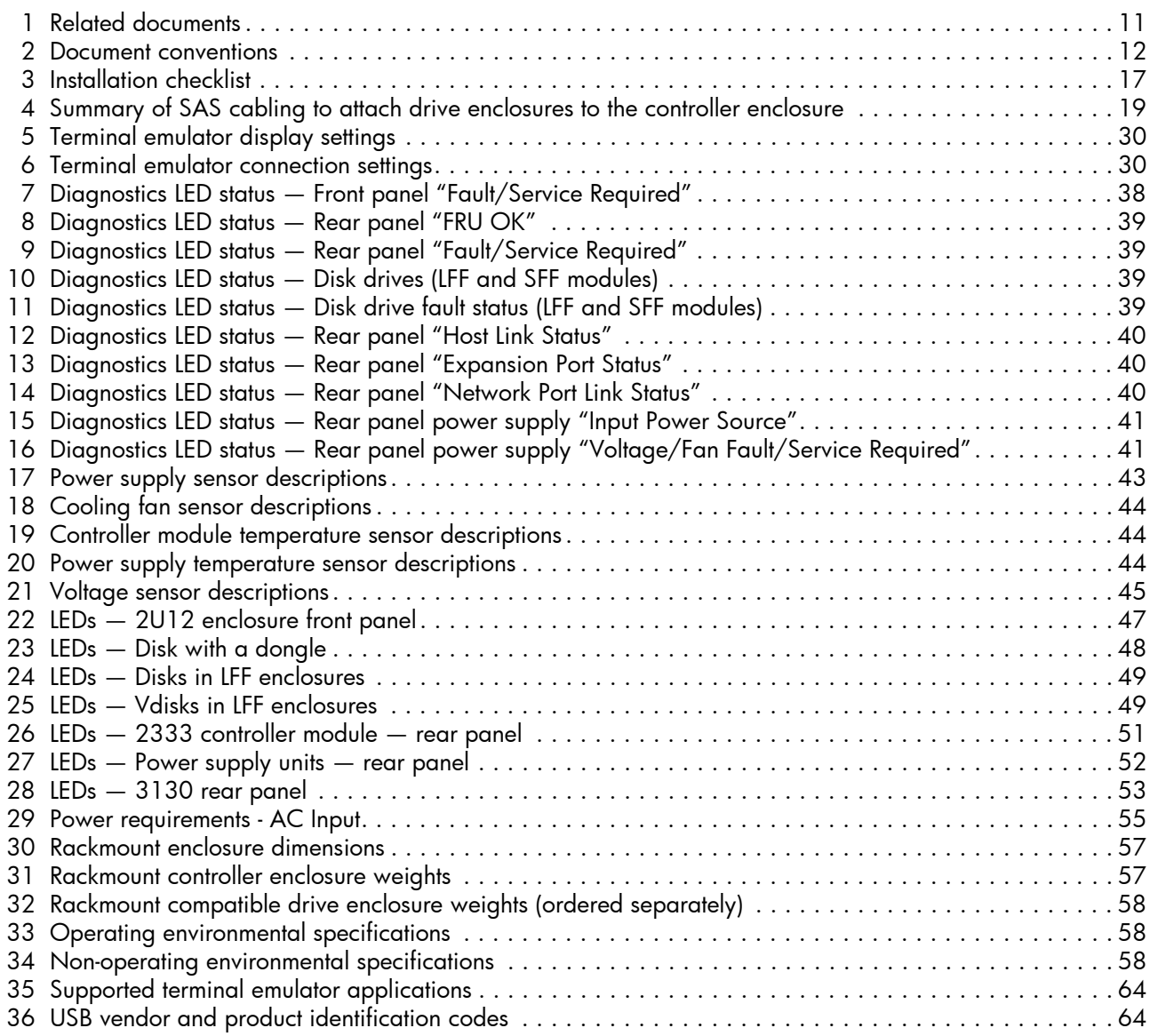

# <span id="page-10-0"></span>About this guide

This guide provides information about initial hardware setup for the AssuredSAN™ 2333 storage product shown below:

<span id="page-10-10"></span><span id="page-10-9"></span>Internet SCSI (1Gb) Controller Enclosure: 2333

<span id="page-10-8"></span>AssuredSAN 2333 enclosures are designed to meet NEBS Level 3, MIL-STD-810G (storage requirements), and European Telco requirements. The 2333 is a large form factor (LFF 12-disk) 2U controller enclosure equipped with two controller modules and two AC power supplies.

The 2333 can optionally be cabled to 3130 drive enclosures for adding storage. The 3130 is an LFF 12-disk 2U expansion enclosure equipped with two expansion modules and two AC power supplies.

See the Dot Hill web site for more information about specific storage product models and uses: [http://www.dothill.com.](http://www.dothill.com)

### <span id="page-10-5"></span><span id="page-10-1"></span>Intended audience

This guide is intended for storage system administrators.

### <span id="page-10-6"></span><span id="page-10-2"></span>**Prerequisites**

Prerequisites for installing and using this product include knowledge of:

- Servers and computer networks
- Network administration
- Storage system installation and configuration
- Storage area network (SAN) management and direct attach storage (DAS)
- Internet SCSI (iSCSI), Serial Attached SCSI (SAS), and Ethernet protocols

### <span id="page-10-7"></span><span id="page-10-3"></span>Related documentation

This quide refers to related documentation as shown in [Table 1](#page-10-4) below. Many of the related documents are from AssuredSAN 3000 Series.

#### <span id="page-10-4"></span>Table 1 Related documents

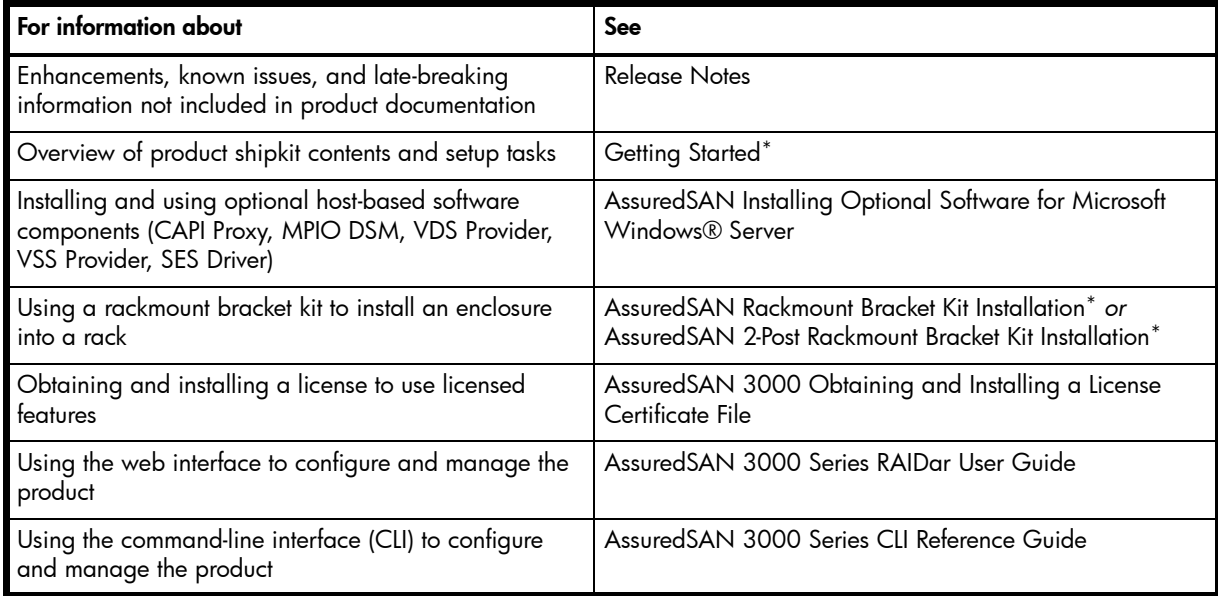

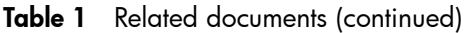

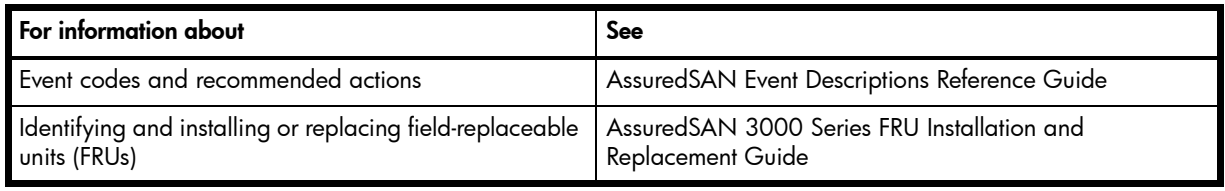

\* Printed document included in product shipkit.

<span id="page-11-3"></span>For additional information, see Dot Hill's Customer Resource Center web site: [http://crc.dothill.com.](http://crc.dothill.com)

# <span id="page-11-2"></span><span id="page-11-0"></span>Document conventions and symbols

<span id="page-11-1"></span>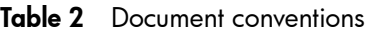

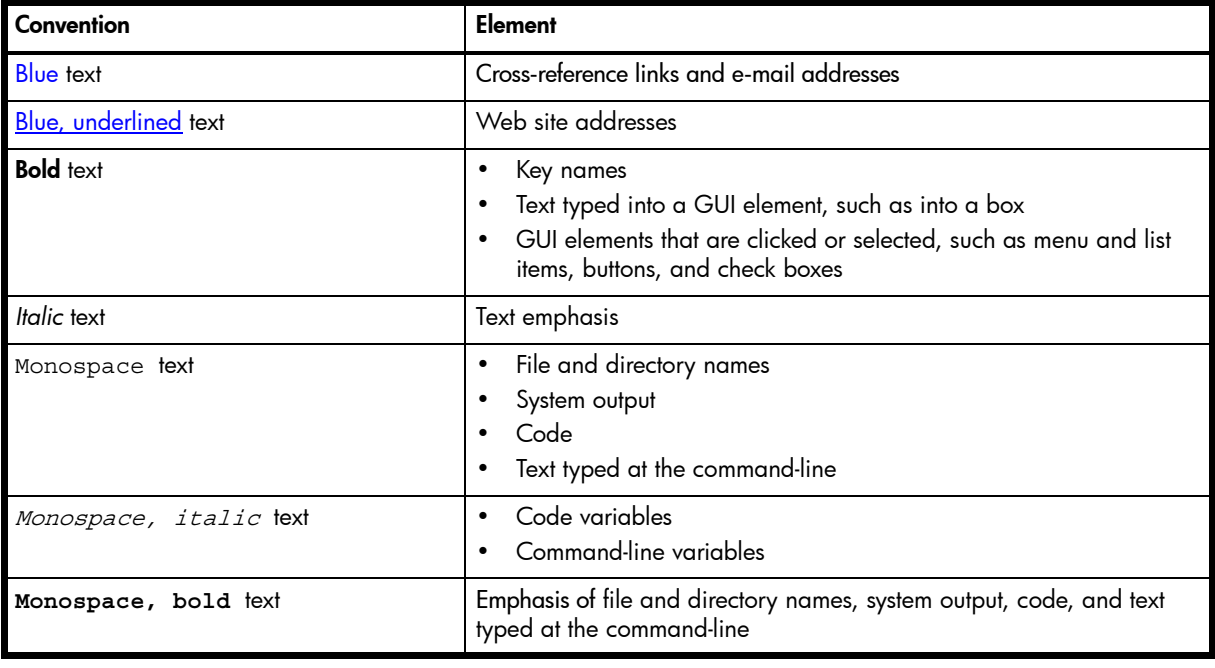

A WARNING! Indicates that failure to follow directions could result in bodily harm or death.

 $\triangle$  CAUTION: Indicates that failure to follow directions could result in damage to equipment or data.

**IMPORTANT:** Provides clarifying information or specific instructions.

**NOTE:** Provides additional information.

TIP: Provides helpful hints and shortcuts.

# <span id="page-12-0"></span>1 Components

# <span id="page-12-4"></span><span id="page-12-1"></span>12-drive enclosure front panel components

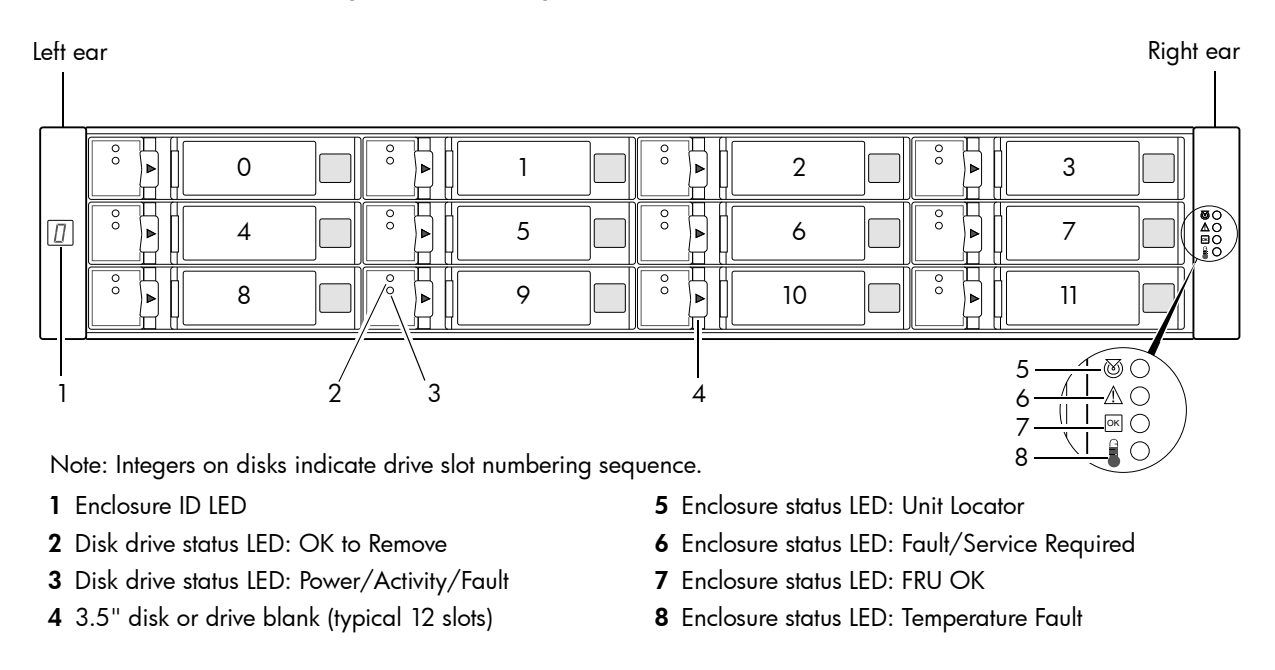

**EV NOTE:** Front panel LEDs and rear panel LEDs for controller enclosures are described in [LED descriptions](#page-46-3).

# <span id="page-12-3"></span><span id="page-12-2"></span>Controller enclosure — rear panel layout

The diagram and table below display and identify important component items that comprise the rear panel layout of an AssuredSAN 2333 controller enclosure.

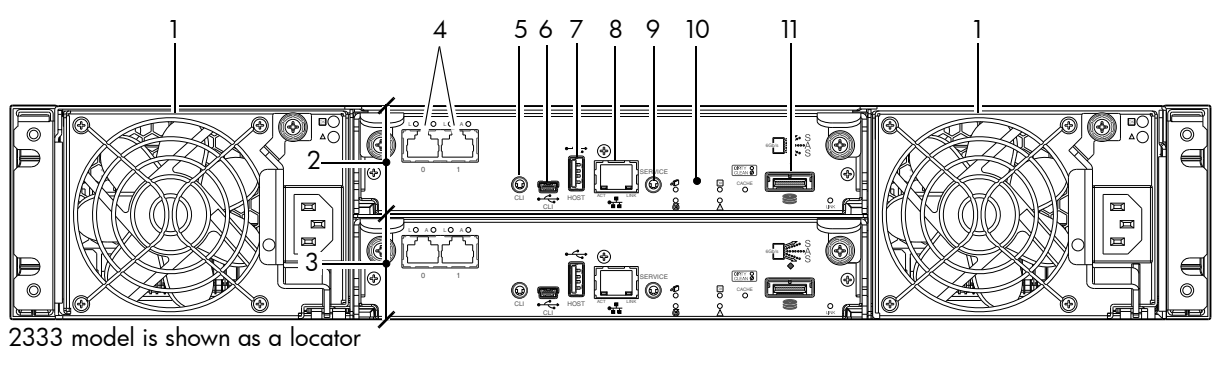

- <span id="page-12-5"></span>1 AC power supplies
- 2 Controller module A
- 3 Controller module B
- 4 1Gb iSCSI ports: host interface
- 5 Reserved for future use
- 6 CLI port (USB Type B) [see Appendix D]
- 7 Host port (USB Type A; reserved for future use)
- 8 Network port
- 9 Service port (used by service personnel only)
- 10 Disabled button (used by engineering/test only) [Not present on newer controller module versions]
- 11 Expansion port

A controller enclosure accommodates an AC power supply FRU in each of the two power supply slots (see two instances of callout No.1 above). The controller enclosure accommodates two controller module FRUs of the same type within the I/O module (IOM) slots (see callouts No.2 and No.3 above).

**E** IMPORTANT: The 2333 controller enclosures support dual-controller configuration only. Single-controller support is provided only when a controller fails over to its partner controller (also see the "About data protection in a single-controller storage system" topic in the RAIDar User Guide. A controller module must be installed in each I/O module slot to ensure sufficient airflow through the enclosure during operation.

The diagrams with tables that immediately follow provide descriptions for the different controller modules and power supply modules that can be installed into the rear panel of a 2333 controller enclosure. Showing controller modules and power supply modules separately from the enclosure enables improved clarity in identifying the component items called out in the diagrams and described in the tables.

A description of the optional 3130 drive enclosure — supported by 2333 controller enclosures — is also provided. When used with a 2333, the 3130 is equipped with dual-IOMs.

### <span id="page-13-0"></span>2333 controller module — rear panel components

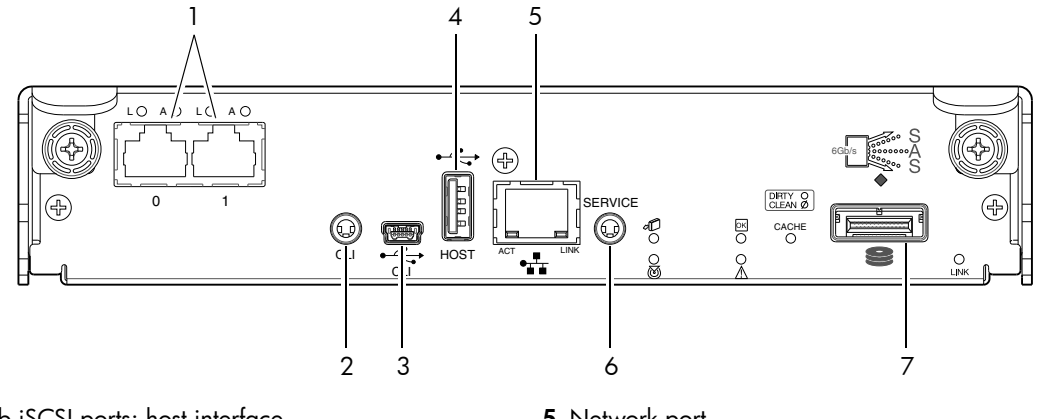

- 1 1Gb iSCSI ports: host interface
- 2 Reserved for future use
- 3 CLI port (USB Type B) [see Appendix D]
- 4 Host port (USB Type A; reserved for future use)
- <span id="page-13-6"></span><span id="page-13-5"></span><span id="page-13-2"></span>5 Network port
- 6 Service port (used by service personnel only)
- <span id="page-13-8"></span><span id="page-13-7"></span><span id="page-13-4"></span><span id="page-13-3"></span>7 Expansion port

# <span id="page-13-1"></span>3130 drive enclosure rear panel components

AssuredSAN 2333 controller enclosures support 3130 drive enclosures for expansion of storage capacity. These drive enclosures use mini-SAS (SFF-8088) connectors to facilitate backend SAS expansion. See [Cable requirements for drive enclosures on page 19](#page-18-2) for cabling information.

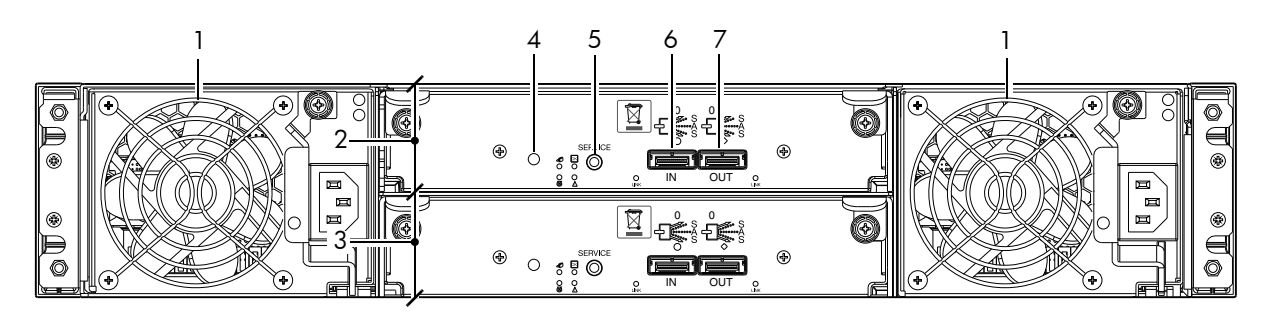

- 1 Power supplies (AC shown)
- 2 Expansion module A
- 3 Expansion module B
- 4 Disabled button (used by engineering/test only)
- 5 Service port (used by service personnel only)
- 6 SAS In port
- 7 SAS Out port

# <span id="page-14-0"></span>Component installation and replacement

Installation and replacement of 2333 FRUs (field-replaceable units) is addressed in the *AssuredSAN 3000 Series FRU Installation and Replacement Guide* within the "Procedures" chapter.

FRU procedures facilitate replacement of a damaged chassis or chassis component:

- Replacing a controller or expansion module
- Replacing a disk drive module
- <span id="page-14-6"></span>• Replacing a power supply unit (AC and DC units with integrated cooling fans) (DC power supplies are not applicable to the 2333; however, they apply to 3000 Series)
- Replacing ear bezels
- Replacing a Fibre Channel transceiver (applies to 3000 Series only)
- Replacing a 10GbE SFP+ transceiver (applies to 3000 Series only)
- Replacing a controller enclosure chassis

See Dot Hill's Customer Resource Center web site for additional information: [http://crc.dothill.com.](http://crc.dothill.com)

<span id="page-14-7"></span>Select AssuredSAN & R/Evolution Products > 3000 Series to download the FRU I&R guide.

## <span id="page-14-1"></span>Cache

To enable faster data access from disk storage, the following types of caching are performed:

- <span id="page-14-4"></span>• Write-back or write-through caching. The controller writes user data into the cache memory in the controller module rather than directly to the disks. Later, when the storage system is either idle or aging  $-$  and continuing to receive new I/O data  $-$  the controller writes the data to the disks.
- <span id="page-14-5"></span>• Read-ahead caching. The controller detects sequential data access, reads ahead into the next sequence of data — based upon settings — and stores the data in the read-ahead cache. Then, if the next read access is for cached data, the controller immediately loads the data into the system memory, avoiding the latency of a disk access.

 $\hat{\mathcal{X}}$ : TIP: See the "About volume cache options" and "Changing system cache settings" topics in the RAIDar User Guide for setting options.

# <span id="page-14-2"></span>**CompactFlash**

During a power loss or controller failure, data stored in cache is saved off to non-volatile memory (CompactFlash). The data is restored to cache, and then written to disk after the issue is corrected. CompactFlash provides unlimited cache memory backup time. To protect against writing incomplete data to disk, the image stored on the CompactFlash is verified before committing to disk.

The CompactFlash card is located at the midplane-facing end of the controller module as shown below. Do not remove the card; it is used for cache recovery only.

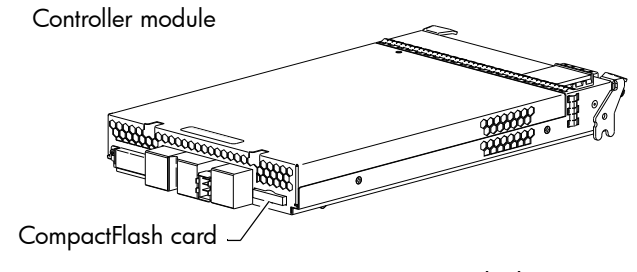

Figure 1 CompactFlash

<span id="page-14-3"></span>**IMPORTANT:** Customer removal of CompactFlash will void the product warranty.

# <span id="page-15-0"></span>Super-capacitor pack

<span id="page-15-1"></span>To protect controller module cache in case of power failure, each controller enclosure model is equipped with super-capacitor technology, in conjunction with CompactFlash memory, built into each controller module to provide unlimited cache memory backup time. The super-capacitor pack provides energy for backing up unwritten data in the write cache to the CompactFlash, in the event of a power failure. Unwritten data in CompactFlash memory is automatically committed to disk media when power is restored. In the event of power failure, while cache is maintained by the super-capacitor pack, the Cache Status LED flashes at a rate of 1/10 second on and 9/10 second off.

# <span id="page-16-0"></span>2 Installing the enclosures

# <span id="page-16-1"></span>Installation checklist

The following table outlines the steps required to install the enclosures, and initially configure and provision the storage system. To ensure successful installation, perform the tasks in the order presented.

<span id="page-16-7"></span><span id="page-16-5"></span><span id="page-16-4"></span>Table 3 Installation checklist

| <b>Step</b>                        | Task                                                                                                    | Where to find procedure                                                                                                    |  |
|------------------------------------|----------------------------------------------------------------------------------------------------|----------------------------------------------------------------------------------------------------|--|
| 1.                                 | Install the controller enclosure and optional<br>drive enclosures in the rack, and attach ear<br>caps or enclosure bezel. <sup>1</sup> | See the rack-mount bracket kit installation instructions<br>pertaining to your enclosure. If your product uses a bezel,<br>see its bezel kit installation instructions. |  |
| 2.                                 | Connect controller enclosure and optional<br>drive enclosures.                                                                         | See Connecting the controller enclosure and drive enclosures<br>on page 18.                                                                                             |  |
| 3.                                 | Connect power cords.                                                                                                    | See Powering on/powering off on page 23.                                                                                                    |  |
| 4.<br>Test enclosure connectivity. |                                                                                                    | See Testing enclosure connections on page 23.                                                                                                    |  |
| 5.                                 | Install required host software.                                                                                                    | See Host system requirements on page 25.                                                                                                    |  |
| 6.                                 | Connect hosts. <sup>2</sup>                                                                                                    | See Connecting the enclosure to hosts on page 25.                                                                                                    |  |
| 7.                                 | Connect remote management hosts. <sup>2</sup>                                                                                          | See Connecting a management host on the network,<br>page 28.                                                                                                    |  |
| 8.                                 | Obtain IP values and set network port IP<br>properties on the controller enclosure.                                                    | See Obtaining IP values on page 29.<br>For USB CLI port and cable use, see Appendix D.<br>Also see the ship kit CD.                                                     |  |
| 9.                                 | Perform initial configuration tasks <sup>3</sup> :                                                                                     | Topics below correspond to bullets at left:                                                                                                    |  |
|                                    | Sign-in to the web-based storage<br>$\bullet$<br>management application (RAIDar).                                                      | See "Getting Started" in the web-posted AssuredSAN 3000<br>Series RAIDar User Guide.                                                                                    |  |
|                                    | Initially configure and provision the system<br>$\bullet$<br>using RAIDar.                                                             | See "Configuring the System" and "Provisioning the System"<br>topics in the RAIDar User Guide or online help.                                                           |  |

<span id="page-16-6"></span>1Also see *AssuredSAN 3000 Series FRU Installation and Replacement Guide* for illustrations showing installation of enclosure ear caps (some enclosure models use an enclosure bezel instead of ear caps).

2For more about hosts, see the "About hosts" topic in the *AssuredSAN 3000 Series RAIDar User Guide*.

3RAIDar is introduced in [Accessing RAIDar on page 33](#page-32-3). See the RAIDar User Guide or online help for additional information.

**NOTE:** Additional installation notes:

- Controller modules within the same enclosure must be of the same type.
- For optimal performance, do not mix 6Gb and 3Gb disk drives within the same enclosure.

# <span id="page-16-10"></span><span id="page-16-2"></span>Network Equipment-Building System (NEBS) Level 3 compliance

### <span id="page-16-3"></span>Generic Requirements (GRs)

<span id="page-16-9"></span><span id="page-16-8"></span>Meets the NEBS requirement of GR-1089-CORE Issue 5, port types 2, 7 & 8. Meets the NEBS requirements of GR-63-CORE Issue 3, for the product's intended use.

**EY NOTE:** [Table 4 on page 19](#page-18-1) shows NEBS-compliance for individual storage enclosures.

#### <span id="page-17-0"></span>Exceptions to GRs

<span id="page-17-5"></span>Exceptions to the overall NEBS GR-63-CORE Issue 3 requirements include:

- <span id="page-17-8"></span>• Heat Dissipation: Environmental Criteria Section 4.1.6, Operational Requirement O4-20. This product exceeds the Optional Requirements shown in Table 4-5 for Forced-Air Fan Shelf equipment.
- <span id="page-17-6"></span>• Airborne Contaminants: This product is designed for indoor use only, and has not been tested for Outdoor Contaminant Levels (Table 4-11); per Requirement R4-86 (Environmental Criteria section 4.5.2.2).
- <span id="page-17-7"></span>• Equipment — Fan Filters: Environmental Criteria Section 4.5.4. This product does not have a fan filter, and has not been tested by any requirements in section 4.5.4. The following requirements have not been tested: R4-87 [138]; R4-88 [139]; R4-89 [176]; R4-90 [140]; R4-91 [141]; R4-92 [142]; R4-93 [143]; O4-94 [144] and O4-95 [145].
- <span id="page-17-9"></span>• This product does not meet the requirements of Spatial Requirements, Section 2.

Exceptions to the overall NEBS GR-1089-CORE Issue 5 requirements include:

• None reported

<span id="page-17-1"></span>Product documentation requirements

NEBS product documentation requirements applying to AssuredSAN 2333 controller and drive enclosures are listed beneath "NEBS (Level 3)" in the Index — under either GR-1089-CORE Issue 5 or GR-63-CORE Issue 3 — together with adjacent page locations. NEBS topics are *integrated* within the overall content of this setup guide. The requirement designators in the Index have been codified for use within index marker tags according to the following example:

<span id="page-17-3"></span>NEBS generic requirement number "R2-7 [7]" appears as "R2-7.7" within the Index.

Each codified string (e.g., R2-7.7) is followed by a hyphen and brief description of the requirement. Within the Index, click on the blue page number link to navigate to the corresponding NEBS topic.

## <span id="page-17-2"></span>Connecting the controller enclosure and drive enclosures

AssuredSAN 2333 controller enclosures — available in12-drive (3.5") chassis — support up to eight enclosures (including the controller enclosure), or a maximum of 96 disk drives. 2333 enclosures support both *straight-through* and *reverse* SAS cabling. Reverse cabling allows any drive enclosure to fail — or be removed — while maintaining access to other enclosures. Fault tolerance and performance requirements determine whether to optimize the configuration for high availability or high performance when cabling. AssuredSAN 2333 controller modules support both 3-Gbps and 6-Gbps internal disk drive speeds together with 3-Gbps and 6-Gbps expander link speeds.

 $\triangle$  CAUTION: Some 6-Gbps disks might not consistently support a 6-Gbps transfer rate. If this happens, the system automatically adjusts transfers to those disks to 3 Gbps, increasing reliability and reducing error messages with little impact on system performance. This rate adjustment persists until the controller is restarted or power-cycled.

Cabling diagrams in this section show fault-tolerant cabling patterns. Controller and expansion modules are identified by <enclosure-ID><controller-ID>. When connecting multiple drive enclosures, use reverse cabling to ensure the highest level of fault tolerance, enabling controllers to access remaining drive enclosures if a drive enclosure fails.

<span id="page-17-4"></span>For example, the illustration on the left in [Figure 3 on page 21](#page-20-0) shows reverse cabling, wherein controller 0A (i.e., enclosure-ID = 0; controller-ID = Able) is connected to expansion module 1A, with a chain of connections cascading down (blue). Controller 0B is connected to the lower expansion module (B) of the last drive enclosure in the chain, with connections moving in the opposite direction (green). Several cabling examples are provided on the following pages.

**NOTE:** AssuredSAN 2333 controller enclosures support hot-plug replacement of redundant controller modules, fans, power supplies, and I/O modules. Hot-add of drive enclosures is also supported.

### <span id="page-18-2"></span><span id="page-18-0"></span>Cable requirements for drive enclosures

2333 enclosures support 6-Gbps or 3-Gbps expansion port data rates. Observe the following guidelines when installing SAS cables (see [Table 4](#page-18-1) below):

- Use only AssuredSAN or OEM-qualified SAS cables appropriate for connecting the drive enclosure:
	- For 6-Gbps drive enclosures, use cables providing 6-Gbps data rate per lane with four lanes (4x) per SAS connector:
		- When connecting a controller enclosure to a drive enclosure, the cable length should not exceed 2.0 meters
		- When connecting drive enclosures to one another, cable lengths should not exceed 2.0 meters
	- Qualified cables of 0.6 meter length may be used for cabling stacked components in cascaded fashion
	- Mini-SAS to mini-SAS cables denote SFF-8088 to SFF-8088 connectors
- You may need to order additional or longer cables when reverse-cabling a fault-tolerant configuration (see [Figure 4 on page 22\)](#page-21-0).
	- $\hat{\mathcal{X}}$  TIP: Requirements for cabling 2333 controller enclosures and supported drive enclosures are summarized in [Table 4 on page 19.](#page-18-1)

[Table 4](#page-18-1) *summarizes* key characteristics of controller enclosures and compatible drive (expansion) enclosures relative to cabling, including: the cable type needed for attaching one specific enclosure model to another specific enclosure model; internal disk drive speeds; number of disks of given size (SFF or LFF) supported per enclosure model; and SAS expander data rates. Enclosure form factor (2U24/2U12) and NEBS compliance information are also provided.

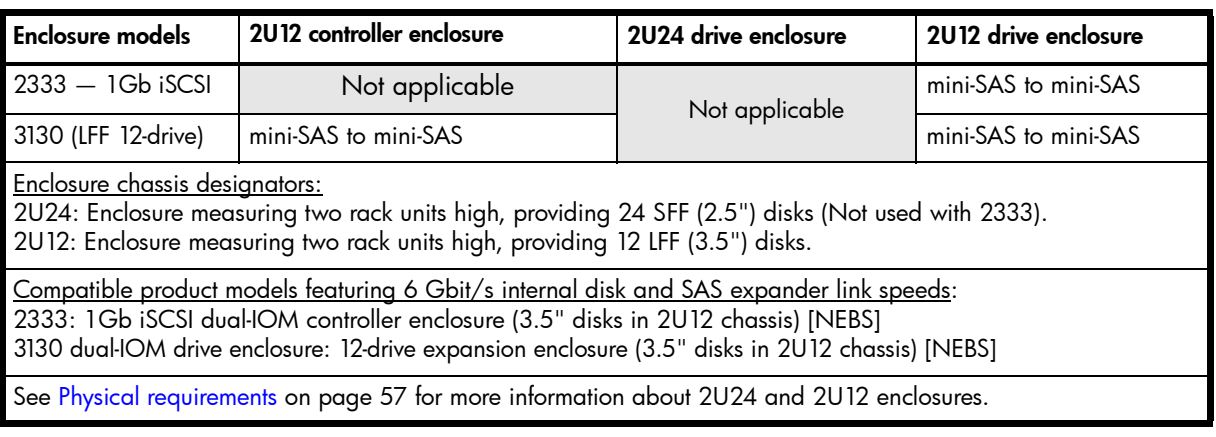

<span id="page-18-3"></span><span id="page-18-1"></span>**Table 4** Summary of SAS cabling to attach drive enclosures to the controller enclosure

**EV NOTE:** Additional cabling notes:

- Cables required, if not included, must be separately purchased.
- Spanning a single drive enclosure requires a 0.6 m (1.97') cable.
- When adding more than two drive enclosures, you may need to purchase additional 1 m or 2 m cables:
	- Spanning 3, 4, or 5 drive enclosures requires 1 m (3.28') cables.
	- Spanning 6, 7, 8, or 9 drive enclosures requires 2 m (6.56') cables.

 $\mathbb B$  **NOTE:** For clarity, the schematic diagrams show only relevant details such as face plate outlines and expansion ports. For detailed illustrations, see [Controller enclosure — rear panel layout on page 13](#page-12-3). Also see the controller module face plate illustration that follows the rear panel layout.

#### <span id="page-19-0"></span>Summary of drive enclosure cabling illustrations

The following illustrations show both *straight-through* and *reverse* cabling examples featuring 2333 controller enclosures and 3130 (2U12) drive enclosures. All enclosures use mini-SAS connectors.

**EY NOTE:** 2333 controller enclosures and compatible 3130 drive enclosures support mini-SAS SFF-8088 connectors for adding storage. See [Table 4 on page 19](#page-18-1) for SAS cable requirements.

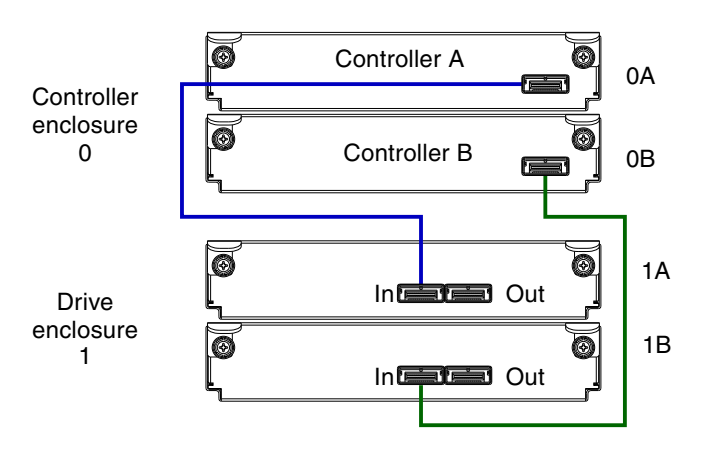

Enclosures equipped with dual IOMs

**Figure 2** Cabling connections between a controller enclosure and one drive enclosure

<span id="page-19-1"></span>The diagram above shows a 2333 controller enclosure equipped with dual-controller modules cabled to a 3130 drive enclosure equipped with dual-expansion modules.

**IMPORTANT:** The 2333 controller enclosures support dual-controller configuration only. Single-controller support is provided only when a controller fails over to its partner controller. A controller module must be installed in each I/O module slot to ensure sufficient airflow through the enclosure during operation.

See "Replacing a controller or expansion module" within the *AssuredSAN 3000 Series FRU Installation and Replacement Guide* for additional information.

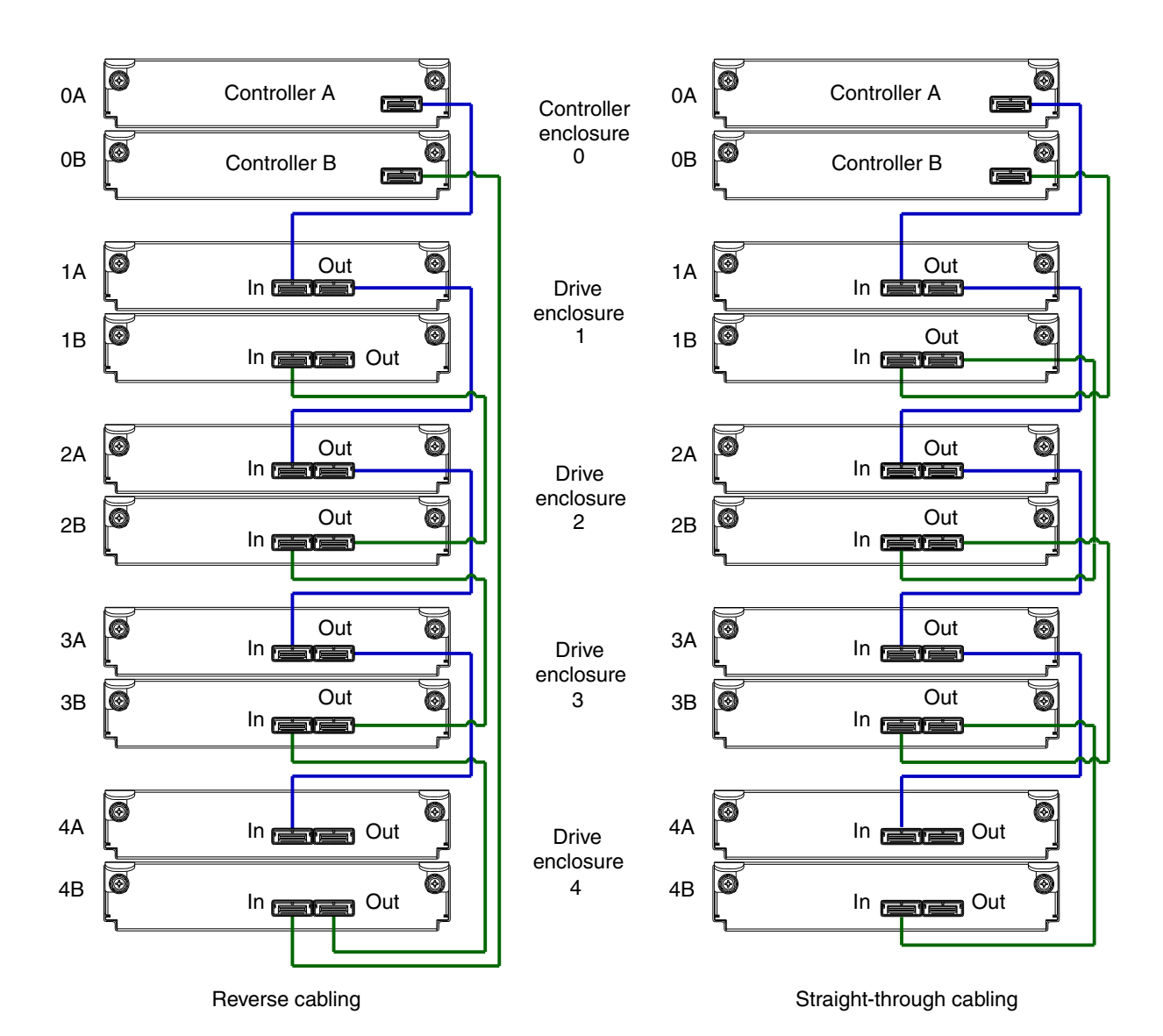

Figure 3 Fault-tolerant cabling between a dual-controller enclosure and four drive enclosures

<span id="page-20-0"></span>The diagram at left (above) shows reverse cabling of a 2333 dual-controller enclosure and 3130 drive enclosures configured with dual-expansion modules. Controller module 0A is connected to expansion module 1A, with a chain of connections cascading down (blue). Controller module 0B is connected to the lower expansion module (4B), of the last expansion enclosure, with connections moving in the opposite direction (green). Reverse cabling allows any expansion enclosure to fail—or be removed—while maintaining access to other enclosures.

The diagram at right (above) shows the same storage components connected using straight-through cabling. Using this method, if an expansion enclosure fails, the enclosures that follow the failed enclosure in the chain are no longer accessible until the failed enclosure is repaired or replaced.

Refer to these diagrams when cabling multiple compatible drive enclosures together with the 2333 controller enclosure.

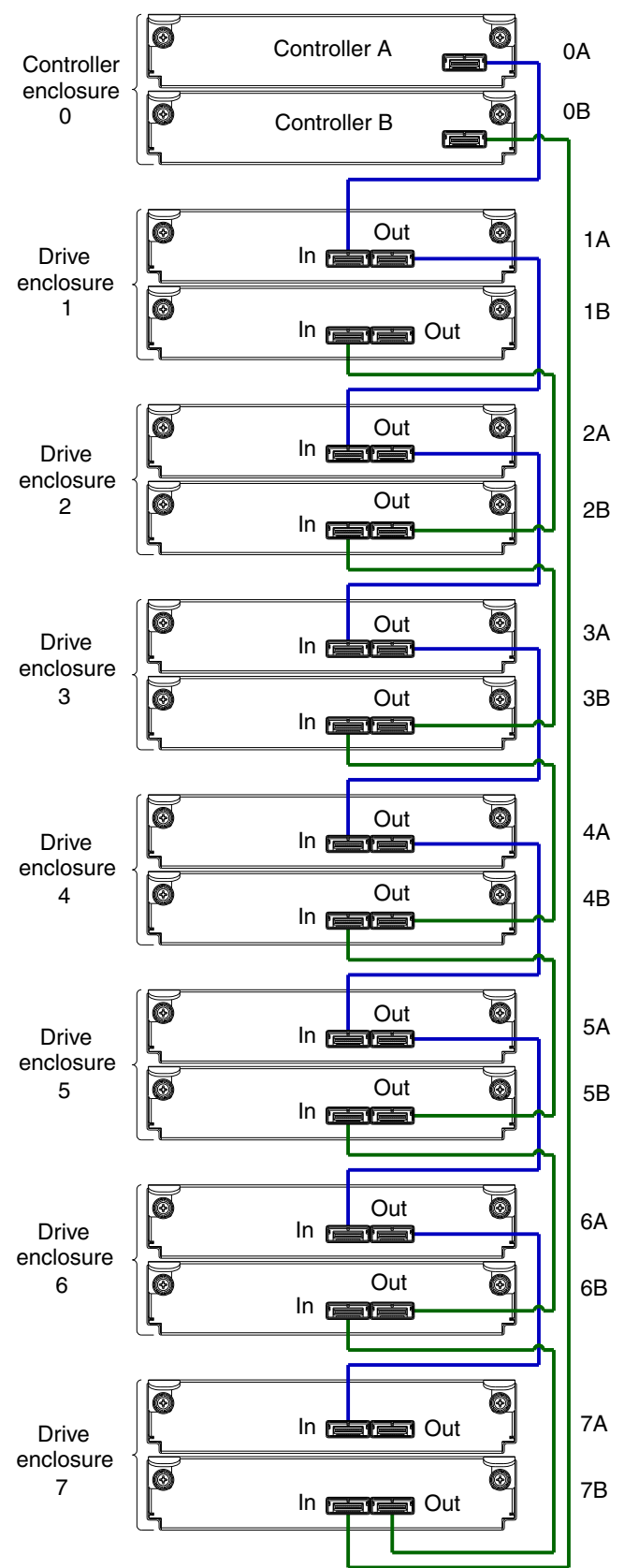

Note: The maximum number of supported drive enclosures (7) may require purchase of additional longer cables.

Figure 4 Reverse cabling between a dual-controller enclosure and seven drive enclosures

<span id="page-21-0"></span>The diagram above shows a dual-controller 2333 enclosure cabled to 3130 drive enclosures featuring dual-expansion modules. Controller module 0A is connected to expansion module 1A, with a chain of connections cascading down (blue). Controller module 0B is connected to the lower expansion module (7B), of the last drive enclosure, with connections moving in the opposite direction (green).

### <span id="page-22-0"></span>Testing enclosure connections

<span id="page-22-5"></span>Power cycling procedures vary according to the type of power supply unit (PSU) provided with the enclosure. Some enclosure models are equipped with PSUs possessing power switches; whereas 2333 controller enclosures use PSUs that have no power switch.

**EY NOTE:** For NEBS applications, verify that you are using compatible PSUs and drive enclosures.

The following section, [Powering on/powering off](#page-22-1), describes power cycling procedures relative to PSUs installed within enclosures. Once the power-on sequence succeeds, the storage system is ready to be connected to hosts as described in [Connecting the enclosure to hosts on page 25.](#page-24-5)

## <span id="page-22-3"></span><span id="page-22-1"></span>Powering on/powering off

Before powering on the enclosure for the *first* time:

- Install all disk drives in the enclosure so the controller can identify and configure them at power-up.
- Connect the cables and power cords to the enclosure as described herein.
	- NOTE: Newer AC PSUs do not have power switches. *Switchless* PSUs power on when connected to a power source, and power off when disconnected.
- Generally, when powering up, make sure to power up the enclosures and associated data host in the following order:
	- Drive enclosures *first*

This ensures that the disks in the drive enclosure have enough time to completely spin up before being scanned by the controller modules within the controller enclosure.

<span id="page-22-4"></span>While enclosures power up, their LEDs blink. After the LEDs stop blinking — if no LEDs on the front and back of the enclosure are amber — the power-on sequence is complete, and no faults have been detected. See [LED descriptions on page 47](#page-46-3) for descriptions of LED behavior.

• Controller enclosure *next*

Depending upon the number and type of disks in the system, it may take several minutes for the system to become ready.

- Data host *last* (if powered down for maintenance purposes).
- $\hat{\mathcal{X}}$  TIP: Generally, when powering off, you will reverse the order of steps used for powering on.

#### <span id="page-22-2"></span>Power Cords

See [Power cable requirements on page 59](#page-58-3) for additional information.

 $\mathbb{Z}$  **IMPORTANT:** See [Environmental requirements and specifications](#page-54-5) for additional information.

<span id="page-23-0"></span>Controller and drive enclosures configured with switchless PSUs rely on the power cord for power cycling. Connecting the cord from the PSU power cord connector to the appropriate power source facilitates power on; whereas disconnecting the cord from the power source facilitates power off.

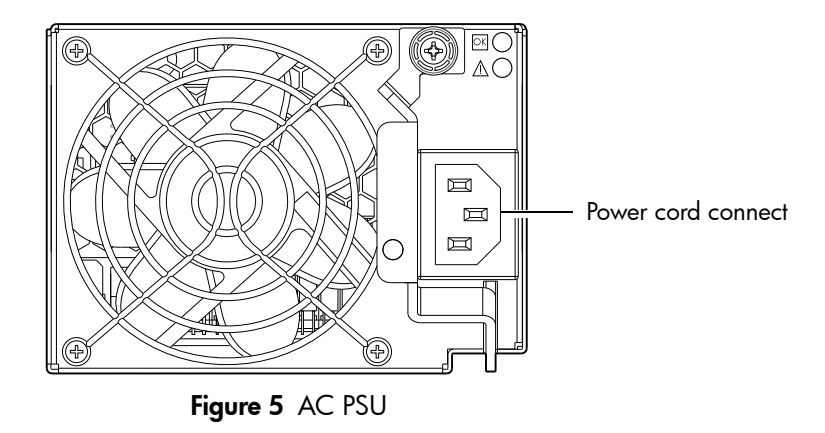

#### <span id="page-23-4"></span><span id="page-23-1"></span>To power on the system:

1. Plug the power cord into the power cord connector on the back of the drive enclosure. Plug the other end of the power cord into the rack power source (see [Figure 5](#page-23-1) and [Figure 6](#page-23-2)). Wait several seconds to allow the disks to spin up.

Repeat this sequence for each switchless PSU within each drive enclosure.

2. Plug the power cord into the power cord connector on the back of the controller enclosure. Plug the other end of the power cord into the rack power source (see [Figure 5](#page-23-1) and [Figure 6\)](#page-23-2).

Repeat the sequence for the controller enclosure's other switchless PSU.

Power cord facilitates power on/power off

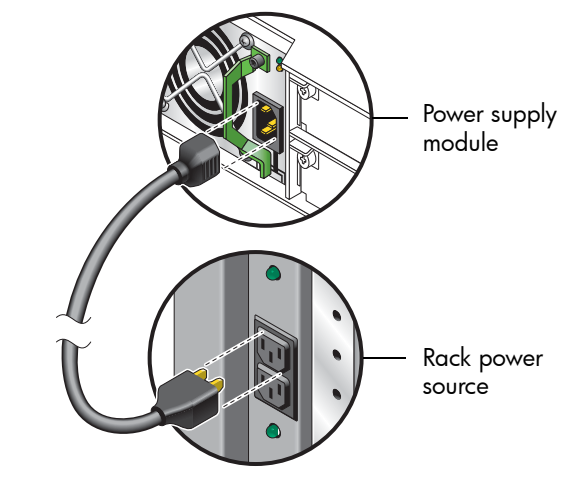

Figure 6 AC power cord

#### <span id="page-23-2"></span>To power off the system:

- **1.** Stop all I/O from hosts to the system (see [Stopping I/O on page 37](#page-36-4)).
- 2. Shut down both controllers using *either* method described below:
	- Use RAIDar to shut down both controllers, as described in the online help and *AssuredSAN 3000 Series RAIDar User Guide*.
		- Proceed to [step 3.](#page-23-3)
	- Use the command-line interface (CLI) to shut down both controllers, as described in the *AssuredSAN 3000 Series CLI Reference Guide*.
- <span id="page-23-3"></span>3. Disconnect the power cord's male plug from the power source.
- 4. Disconnect the power cord's female plug from the power cord connector on the PSU.

# <span id="page-24-0"></span>3 Connecting hosts

### <span id="page-24-4"></span><span id="page-24-1"></span>Host system requirements

<span id="page-24-10"></span>Hosts connected to an AssuredSAN 2333 controller enclosure must meet the following requirements:

- <span id="page-24-9"></span>• Depending on your system configuration, host operating systems may require that multipathing is supported.
	- TIP: See the web-posted *AssuredSAN Installing Optional Software for Microsoft Windows® Server* to aid in planning and implementing your MPIO DSM installation.

<span id="page-24-14"></span><span id="page-24-13"></span>If fault tolerance is required, then multipathing software may be required. Host-based multipath software should be used in any configuration where two logical paths between the host and any storage volume may exist at the same time. This would include most configurations where there are multiple connections to the host or multiple connections between a switch and the storage.

- <span id="page-24-11"></span>• Use R/Evolution MPIO DSM with Windows Server 2003. Download the software from <http://crc.dothill.com>.
- <span id="page-24-12"></span>• Use native Microsoft MPIO DSM support with Windows Server 2008. Use either the Server Manager or the command-line interface (*mpclaim* CLI tool) to perform the installation. See *AssuredSAN Installing Optional Software for Microsoft Windows® Server* and the following web sites for information about using native Microsoft MPIO DSM: <http://support.microsoft.com/gp/assistsupport> <http://technet.microsoft.com>(search the site for "multipath I/O overview")
- To prevent Microsoft Windows 2003 hosts from displaying the Found New Hardware Wizard when the storage system is discovered, install the R/Evolution SCSI Enclosure Services driver from <http://crc.dothill.com>.

<span id="page-24-15"></span><span id="page-24-7"></span>NOTE: The R/Evolution SCSI Enclosure Services driver is *required* for Windows Server 2003.

## <span id="page-24-6"></span><span id="page-24-2"></span>Cabling considerations

Common cabling configurations address hosts, controller enclosures, drive enclosures, and switches. Host interface ports on 2333 controller enclosures can connect to respective hosts via direct-attach or switch-attach.

## <span id="page-24-5"></span><span id="page-24-3"></span>Connecting the enclosure to hosts

<span id="page-24-16"></span><span id="page-24-8"></span>A *host* identifies an external port to which the storage system is attached. Cable connections vary depending on configuration. This section describes host interface protocols supported by 2333 controller enclosures, while showing a few common cabling configurations.

<sup>2</sup> NOTE: 2333 controllers use Unified LUN Presentation (ULP) — a controller feature enabling a host to access mapped volumes through any controller host port.

ULP can show all LUNs through all host ports on both controllers, and the interconnect information is managed by the controller firmware. ULP appears to the host as an active-active storage system, allowing the host to select any available path to access the LUN, regardless of vdisk ownership.

TIP: See "Configuring the system > Using the Configuration Wizard" in the *AssuredSAN 3000 Series RAIDar User Guide* to initially configure the system or change system configuration settings (e.g., Configuring host ports).

### <span id="page-25-5"></span><span id="page-25-0"></span>iSCSI host ports (1Gb)

A 2333 provides two iSCSI ports per controller module—each supporting data rates up to 1-Gbps—using either one-way or mutual CHAP (Challenge-Handshake Authentication Protocol). The 2333 is configured with two controller modules, providing four iSCSI ports per enclosure.

TIP: See the "Configuring CHAP" topic within the *AssuredSAN 3000 Series RAIDar User Guide*. Also see the admonition about CHAP preceding the "Using the Replication Setup Wizard" procedure within that guide.

A 2333 employs iSCSI ports for attachment to iSCSI hosts directly —or through a switch used for the iSCSI traffic — requiring that the host computer supports Ethernet, iSCSI, and optionally, multipath I/O.

 $\hat{\mathcal{X}}$  TIP: Use RAIDar's Configuration Wizard to set iSCSI port options (within the RAIDar User Guide, see "Configuring the system > Using the Configuration Wizard > Configuring host ports," and scroll to iSCSI port options).

Also see [2333 controller enclosure iSCSI considerations on page 28.](#page-27-4)

### <span id="page-25-3"></span><span id="page-25-1"></span>Connecting direct attach configurations

The 2333 supports up to four direct-connect server connections, two per controller module. Connect appropriate cables from the server's HBAs to the controller module's host ports as described below, and shown in the following illustrations.

<span id="page-25-4"></span>To connect 2333 controller modules supporting 1Gb iSCSI host interface ports to a server HBA or switch — using the controller's iSCSI ports — select (CAT5-E minimum) Ethernet cables supporting the 1 Gb RJ-45 copper host port iSCSI connector. Minimum cable length is 0.5 meters; maximum cable length is 7 meters.

#### <span id="page-25-2"></span>Single-controller configurations

A single-controller configuration provides no redundancy in the event of controller failure. If the controller fails, the host loses access to the storage data. This configuration is suitable only in environments where high availability is not required, and loss of access to data can be tolerated until failure recovery actions are completed.

#### $\mathbb{Z}$  IMPORTANT: The 2333 controller enclosures support dual-controller configuration only. Single-controller support is provided only when a controller fails over to its partner controller (also see the "About data protection in a single-controller storage system" topic in the RAIDar User Guide. A controller module must be installed in each I/O module slot to ensure sufficient airflow through the enclosure during operation.

### <span id="page-26-0"></span>Dual-controller configurations

A dual-controller configuration improves application availability because in the event of a controller failure, the affected controller fails over to the partner controller with little interruption to data flow. A failed controller can be replaced without the need to shut down the storage system.

In a dual-controller system, hosts use LUN-identifying information from both controllers to determine that up to four paths are available to a given storage volume. Assuming MPIO software is installed, a host can use any available data path to access a volume owned by either controller. The path providing the best performance is through host ports on the volume's owning controller. Both controllers share one set of 512 LUNs (0-511) for use in mapping volumes to hosts (see "ULP" in the *AssuredSAN 3000 Series RAIDar User Guide*).

The illustrations below show dual-controller configurations for 2333 controller enclosures supporting 1Gb iSCSI host interface protocol.

One server/one HBA/dual path

2333

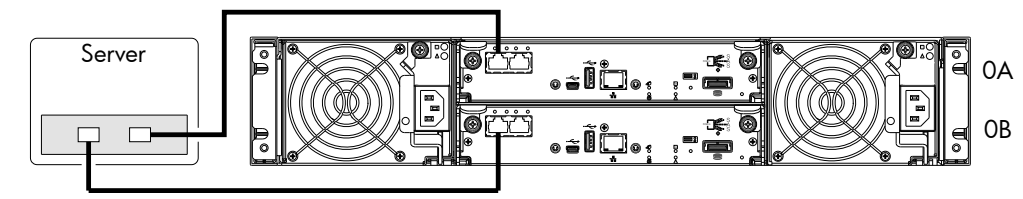

Figure 7 Connecting hosts - one server/one HBA/dual path

<span id="page-26-2"></span>Two servers/one HBA per server/dual path

2333

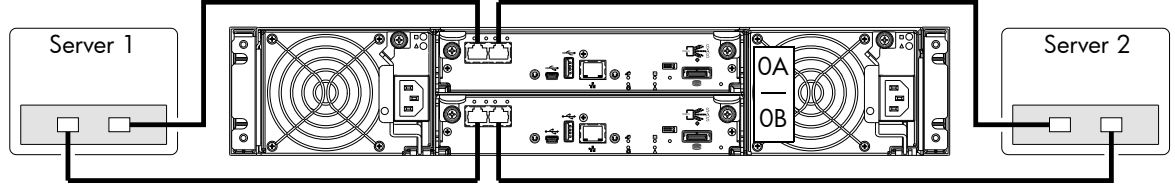

<span id="page-26-4"></span>Figure 8 Connecting hosts - two servers/one HBA per server/dual path

### <span id="page-26-1"></span>Connecting switch attach configurations

<span id="page-26-3"></span>A switch attach solution — or SAN — places a switch between the servers and the controller enclosures. Using switches, a SAN shares a storage system among multiple servers, reducing the number of storage systems required for a particular environment. Using switches increases the number of servers that can be connected to the storage system. A 2333 controller enclosure supports 64 hosts.

#### Multiple servers/multiple switches

<span id="page-26-5"></span>The dual-controller illustration below shows a switch-connect configuration for a 2333 controller enclosure supporting 1Gb iSCSI host interface protocol. Connect appropriate cables from controller host ports to switch ports, and from switch ports to hosts. It is important to have a least one port connected from each switch to each controller module to provide redundancy.

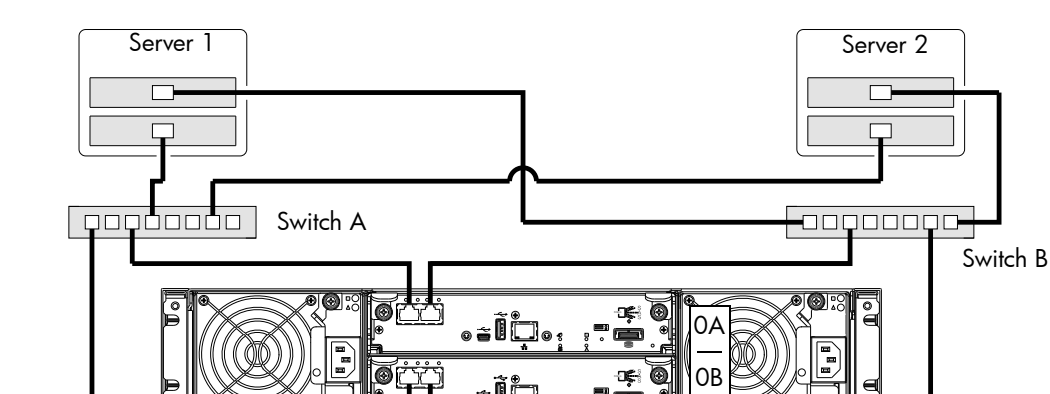

Figure 9 Connecting hosts - switch attach: multiple servers/switches

<span id="page-27-4"></span><span id="page-27-2"></span>2333 controller enclosure iSCSI considerations

When installing a 2333 iSCSI controller enclosure, use at least three ports per server — two for the storage LAN, and one or more for the public LAN(s) — to ensure that the storage network is isolated from the other networks. The storage LAN is the network connecting the servers — via switch attach — to the controller enclosure (see the 2333 diagram in [Figure 9 on page 28\)](#page-27-2).

#### IP address scheme for the controller pair — two iSCSI ports per controller

The 2333 uses port 0 of each controller as one failover pair, and port 1 of each controller as a second failover pair. Port 0 of each controller must be in the same subnet, and port 1 of each controller must be in second subnet. See [Controller enclosure — rear panel layout on page 13](#page-12-3) for iSCSI port numbering.

For example (with a netmask of 255.255.255.0):

- Controller A port 0: 10.10.10.100
- Controller A port 1: 10.11.10.120
- Controller B port 0: 10.10.10.110
- <span id="page-27-6"></span>• Controller B port 1: 10.11.10.130

## <span id="page-27-3"></span><span id="page-27-0"></span>Connecting a management host on the network

The management host directly manages storage systems out-of-band over an Ethernet network.

- 1. Connect an RJ-45 Ethernet cable to the network port on each controller.
- <span id="page-27-8"></span><span id="page-27-5"></span>2. Connect the other end of each Ethernet cable to a network that your management host can access (preferably on the same subnet).
- <span id="page-27-7"></span> $\mathbb B$  NOTE: Connections to this device must be made with shielded cables — grounded at both ends — with metallic RFI/EMI connector hoods, in order to maintain compliance with NEBS and FCC Rules and Regulations. See *AssuredSAN Product Regulatory Compliance and Safety* (included in your product's ship kit).

Alternatively, you can access the document online. See Dot Hill's customer resource center (CRC) web site tor additional information: [http://crc.dothill.com.](http://crc.dothill.com)

Select AssuredSAN & R/Evolution Products > 3000 Series to download the PRC&S document.

# <span id="page-27-1"></span>Updating firmware

After installing the hardware and powering on the storage system components for the first time, verify that the controller modules, expansion modules, and disk drives are using the current firmware release. Using RAIDar, right-click the system in the Configuration View panel, and select Tools > Update Firmware. The Update Firmware panel displays the currently installed firmware versions, and allows you to update them.

Optionally, you can update firmware using FTP (File Transfer Protocol) as described in the *AssuredSAN 3000 Series RAIDar User Guide*.

IMPORTANT: See the "Updating firmware" topic in the *AssuredSAN 3000 Series RAIDar User Guide* before performing a firmware update.

## <span id="page-28-3"></span><span id="page-28-0"></span>Obtaining IP values

You can configure addressing parameters for each controller module's network port. You can set static IP values or use DHCP.

TIP: See the "Configuring network ports" topic in the *AssuredSAN 3000 Series RAIDar User Guide*.

### <span id="page-28-1"></span>Setting network port IP addresses using DHCP

<span id="page-28-7"></span><span id="page-28-6"></span>In DHCP mode, network port IP address, subnet mask, and gateway values are obtained from a DHCP server if one is available. If a DHCP server is unavailable, current addressing is unchanged. You must have some means of determining what addresses have been assigned, such as the list of bindings on the DHCP server.

Because DHCP is disabled by default in 2333 systems, you must either use the CLI (Command-line Interface) to change controller IP address settings, or use RAIDar's Configuration Wizard as described in the Using the Configuration Wizard topic in the RAIDar User Guide or online help.

### <span id="page-28-2"></span>Setting network port IP addresses using the CLI

<span id="page-28-5"></span>If you did not use DHCP to set network port IP values, set them manually (default method) as described below. If you are using the USB CLI port and cable, you will need to enable the port for communication.

Network ports on controller module A and controller module B are configured with the following default values:

- Network port IP address: 10.0.0.2 (controller A), 10.0.0.3 (controller B)
- IP subnet mask: 255.255.255.0
- Gateway IP address: 10.0.0.1

If the default IP addresses are not compatible with your network, you must set an IP address for each network port using the CLI embedded in each controller module. The CLI enables you to access the system using the USB (Universal Serial Bus) communication interface and terminal emulation software.

 $\mathbb{B}^n$  **NOTE:** If you are using the mini USB CLI port and cable, see Appendix D - [USB device connection](#page-62-5):

- Windows customers should download and install the device driver as described in [Obtaining the](#page-63-7)  [software download on page 64.](#page-63-7)
- Linux customers should prepare the USB port as described in [Setting parameters for the device driver on](#page-64-2)  [page 65](#page-64-2).

Use the CLI commands described in the steps below to set the IP address for the network port on each controller module.

Once new IP addresses are set, you can change them as needed using RAIDar. Be sure to change the IP address via RAIDar before changing the network configuration. See [Accessing RAIDar on page 33](#page-32-3) for more information concerning the web-based storage management application.

<span id="page-28-4"></span>1. From your network administrator, obtain an IP address, subnet mask, and gateway address for controller A and another for controller B.

Record these IP addresses so you can specify them whenever you manage the controllers using RAIDar or the CLI.

<span id="page-29-3"></span>2. Use the provided USB cable to connect controller A to a USB port on a host computer. The USB mini 5 male connector plugs into the CLI port as shown in [Figure 10](#page-29-0) (generic 2333 controller module shown).

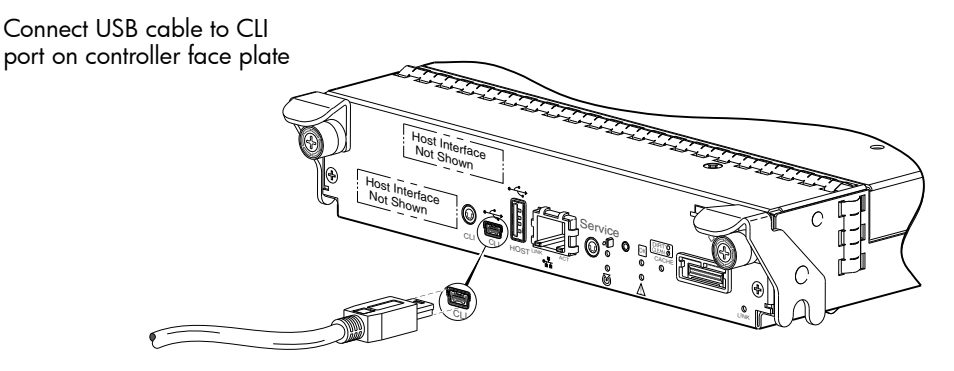

Figure 10 Connecting a USB cable to the CLI port

- <span id="page-29-0"></span>3. Enable the CLI port for subsequent communication:
	- Linux customers should enter the command syntax provided in [Setting parameters for the device](#page-64-2)  [driver on page 65](#page-64-2).
	- Windows customers should locate the downloaded device driver described in Obtaining the [software download on page 64,](#page-63-7) and follow the instructions provided for proper installation.
- 4. Start and configure a terminal emulator, such as HyperTerminal or VT-100, using the display settings in [Table 5](#page-29-1) and the connection settings in [Table 6](#page-29-2) (also, see the note following this procedure).

| <b>Parameter</b>        | Value                              |
|-------------------------|------------------------------------|
| Terminal emulation mode | VT-100 or ANSI (for color support) |
| Font                    | Terminal                           |
| Translations            | None                               |
| Columns                 | 80                                 |

<span id="page-29-1"></span>Table 5 Terminal emulator display settings

<span id="page-29-2"></span>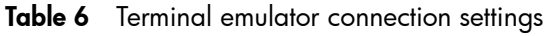

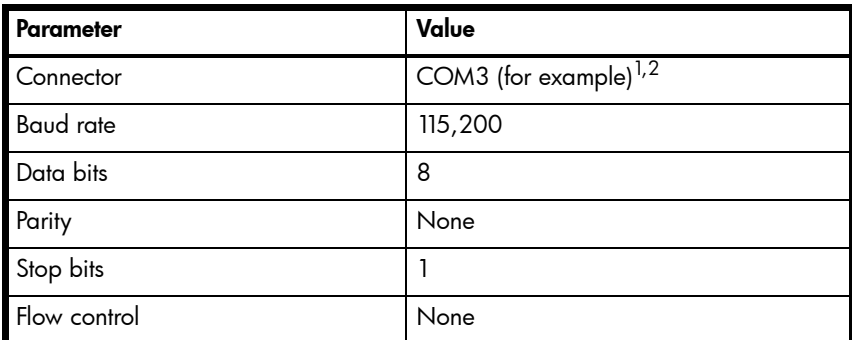

<sup>1</sup>Your server or laptop configuration determines which COM port is used for Disk Array USB Port. <sup>2</sup>Verify the appropriate COM port for use with the CLI.

- 5. In the terminal emulator, connect to controller A.
- 6. Press Enter to display the CLI prompt (#).

The CLI displays the system version, MC version, and login prompt:

- a. At the login prompt, enter the default user manage.
- **b.** Enter the default password !manage.

If the default user or password — or both — have been changed for security reasons, enter the secure login credentials instead of the defaults shown above.

7. At the prompt, enter the following command to set the values you obtained in [step 1](#page-28-4) for each Network port, first for controller A, and then for controller B:

set network-parameters ip address netmask netmask gateway gateway controller a|b where:

- *address* is the IP address of the controller
- $netmask$  is the subnet mask
- gateway is the IP address of the subnet router
- a  $|b|$  specifies the controller whose network parameters you are setting

For example:

```
# set network-parameters ip 192.168.0.10 netmask 255.255.255.0 gateway 
192.168.0.1 controller a
# set network-parameters ip 192.168.0.11 netmask 255.255.255.0 gateway
```
192.168.0.1 controller b

8. Enter the following command to verify the new IP addresses:

show network-parameters

Network parameters, including the IP address, subnet mask, and gateway address are displayed for each controller.

**9.** Use the ping command to verify connectivity to the gateway address.

For example:

```
# ping 192.168.0.1
Info: Pinging 192.168.0.1 with 4 packets.
Success: Command completed successfully. - The remote computer responded with 4 
packets.(2011-12-19 10:20:37)
```
10.In the host computer's command window, type the following command to verify connectivity, first for controller A and then for controller B:

ping controller-IP-address

If you cannot access your system for at least three minutes after changing the IP address, you might need to restart the Management Controller(s) using the serial CLI.

When you restart a Management Controller, communication with it is temporarily lost until it successfully restarts.

Enter the following command to restart the Management Controller in both controllers:

restart mc both

- 11. When you are done using the CLI, exit the emulator.
- 12. Retain the IP addresses (recorded in step 1) for accessing and managing the controllers using either RAIDar or the CLI.

**EV NOTE:** Using HyperTerminal with the CLI on a **Microsoft Windows** host:

On a host computer connected to a controller module's mini-USB CLI port, incorrect command syntax in a HyperTerminal session can cause the CLI to hang. To avoid this problem, use correct syntax, use a different terminal emulator, or connect to the CLI using telnet rather than the mini-USB cable.

Be sure to close the HyperTerminal session before shutting down the controller or restarting its Management Controller. Otherwise, the host's CPU cycles may rise unacceptably.

If communication with the CLI is disrupted when using an out-of-band cable connection, communication can sometimes be restored by disconnecting and reattaching the mini-USB CLI cable as described in [step 2](#page-29-3) and [Figure 10 on page 30.](#page-29-0)

# <span id="page-32-4"></span><span id="page-32-0"></span>4 Basic operation

<span id="page-32-8"></span>Verify that you have successfully completed the sequential "Installation Checklist" instructions in [Table 3 on](#page-16-5)  [page 17](#page-16-5). Once you have successfully completed steps 1 through 8 therein, you can access the management interfaces using your web-browser, to complete the system setup.

### <span id="page-32-3"></span><span id="page-32-1"></span>Accessing RAIDar

<span id="page-32-5"></span>Upon completing the hardware installation, you can access the controller module's web-based management interface, RAIDar, to configure, monitor, and manage the storage system. Invoke your web browser, and enter the IP address of the controller module's network port in the address field (obtained during completion of "Installation Checklist" step 8), then press Enter. To sign-in to RAIDar, use the default user name **manage** and password **!manage**. If the default user or password — or both —have been changed for security reasons, enter the secure login credentials instead of the defaults shown above. *This brief Sign In discussion assumes proper web browser setup*.

**IMPORTANT:** For detailed information on accessing and using RAIDar, see the "Getting Started" section in the web-posted *AssuredSAN 3000 Series RAIDar User Guide*.

In addition to summarizing the processes to configure and provision a new system for the first time — using the wizards — the Getting Started section provides instructions for signing in to RAIDar, introduces key system concepts, addresses browser setup, and provides tips for using the main window and the help window.

 $\mathcal{X}$  TIP: After signing-in to RAIDar, you can use online help as an alternative to consulting the user guide.

## <span id="page-32-2"></span>Configuring and provisioning the storage system

Once you have familiarized yourself with RAIDar, use it to configure and provision the storage system. Refer to the following chapters within the RAIDar user guide or online help:

- <span id="page-32-10"></span><span id="page-32-9"></span>• Getting started
- Configuring the system
- <span id="page-32-11"></span><span id="page-32-7"></span><span id="page-32-6"></span>• Provisioning the system

**E** NOTE: See the "Installing a license" topic within the RAIDar User Guide for instructions about creating a temporary license, or installing a permanent license.

 $\mathbb{Z}$  IMPORTANT: If the system is used in a VMware environment, set the system's Missing LUN Response option to use its Illegal Request setting. To do so, see either the configuration topic "Changing the missing LUN response" in the RAIDar user guide or the command topic "set-advanced-settings" in the CLI Reference Guide.

# <span id="page-34-0"></span>5 Troubleshooting

# <span id="page-34-1"></span>USB CLI port connection

<span id="page-34-7"></span>AssuredSAN 2333 controllers feature a CLI port employing a mini-USB Type B form factor. If you encounter problems communicating with the port after cabling your computer to the USB device, you may need to either download a device driver (Windows), or set appropriate parameters via an operating system command (Linux). See Appendix D for more information.

# <span id="page-34-2"></span>Fault isolation methodology

<span id="page-34-6"></span>AssuredSAN 2333 storage systems provide many ways to isolate faults. This section presents the basic methodology used to locate faults within a storage system, and to identify the pertinent FRUs (Field Replaceable Units) affected.

As noted in [Basic operation on page 33](#page-32-4), use RAIDar to configure and provision the system upon completing the hardware installation. As part of this process, configure and enable event notification so the system will notify you when a problem occurs that is at or above the configured severity (see "Using the Configuration Wizard > Configuring event notification" within the *AssuredSAN 3000 Series RAIDar User Guide*). With event notification configured and enabled, you can follow the recommended actions in the notification message to resolve the problem, as further discussed in the options presented below.

### <span id="page-34-3"></span>Basic steps

The basic fault isolation steps are listed below:

- Gather fault information, including using system LEDs (see [Gather fault information on page 36](#page-35-4))
- Determine where in the system the fault is occurring (see [Determine where the fault is occurring on page 36\)](#page-35-5)
- Review event logs (see [Review the event logs on page 36\)](#page-35-6)
- If required, isolate the fault to a data path component or configuration (see [Isolate the fault on page 37\)](#page-36-0)

### <span id="page-34-4"></span>Options available for performing basic steps

When performing fault isolation and troubleshooting steps, select the option or options that best suit your site environment. Use of any option (four options are described below) is not mutually-exclusive to the use of another option. You can use RAIDar to check the health icons/values for the system and its components to ensure that everything is okay, or to drill down to a problem component. If you discover a problem, both RAIDar and the CLI provide recommended-action text online. Options for performing basic steps are listed according to frequency of use:

- Use RAIDar
- Use the CLI
- Monitor event notification
- View the enclosure LEDs

#### <span id="page-34-5"></span>Use RAIDar

RAIDar uses health icons to show OK, Degraded, Fault, or Unknown status for the system and its components. RAIDar enables you to monitor the health of the system and its components. If any component has a problem, the system health will be Degraded, Fault, or Unknown. Use RAIDar's GUI to drill down to find each component that has a problem, and follow actions in the component Health Recommendations field to resolve the problem.

#### <span id="page-35-0"></span>Use the CLI

As an alternative to using RAIDar, you can run the show system command in the CLI to view the health of the system and its components. If any component has a problem, the system health will be Degraded, Fault, or Unknown, and those components will be listed as Unhealthy Components. Follow the recommended actions in the component Health Recommendation field to resolve the problem.

#### <span id="page-35-1"></span>Monitor event notification

With event notification configured and enabled, you can view event logs to monitor the health of the system and its components. If a message tells you to check whether an event has been logged, or to view information about an event in the log, you can do so using either RAIDar or the CLI. Using RAIDar, you would view the event log and then click on the event message to see detail about that event. Using the CLI, you would run the show events detail command (with additional parameters to filter the output) to see the detail for an event.

#### <span id="page-35-2"></span>View the enclosure LEDs

You can view the LEDs on the hardware (while referring to [LED descriptions](#page-46-3) for your enclosure model) to identify component status. If a problem prevents access to either RAIDar or the CLI, this is the only option available. However, monitoring/management is often done at a management console using storage management interfaces, rather than relying on line-of-sight to LEDs of racked hardware components.

#### <span id="page-35-3"></span>Performing basic steps

You can use any of the available options described above in performing the basic steps comprising the fault isolation methodology.

#### <span id="page-35-4"></span>Gather fault information

When a fault occurs, it is important to gather as much information as possible. Doing so will help you determine the correct action needed to remedy the fault.

Begin by reviewing the reported fault:

- *Is the fault related to an internal data path or an external data path?*
- *Is the fault related to a hardware component such as a disk drive module, controller module, or power supply unit?*

By isolating the fault to *one* of the components within the storage system, you will be able to determine the necessary corrective action more quickly.

#### <span id="page-35-5"></span>Determine where the fault is occurring

Once you have an understanding of the reported fault, review the enclosure LEDs. The enclosure LEDs are designed to immediately alert users of any system faults, and might be what alerted the user to a fault in the first place.

When a fault occurs, the Fault ID status LED on an enclosure's right ear illuminates (see the diagram pertaining to your product's front panel components on [page 13\)](#page-12-4). Check the LEDs on the back of the enclosure to narrow the fault to a FRU, connection, or both. The LEDs also help you identify the location of a FRU reporting a fault.

Use RAIDar to verify any faults found while viewing the LEDs. RAIDar is also a good tool to use in determining where the fault is occurring, if the LEDs cannot be viewed due to the location of the system. RAIDar provides you with a visual representation of the system and where the fault is occurring. It can also provide more detailed information about FRUs, data, and faults.

#### <span id="page-35-6"></span>Review the event logs

The event logs record all system events. Each event has a numeric code that identifies the type of event that occurred, and has one of the following severities:

- Critical. A failure occurred that may cause a controller to shut down. Correct the problem *immediately*.
- Error. A failure occurred that may affect data integrity or system stability. Correct the problem as soon as possible.
- Warning. A problem occurred that may affect system stability, but not data integrity. Evaluate the problem and correct it if necessary.
- Informational. A configuration or state change occurred, or a problem occurred that the system corrected. No immediate action is required.

See the *AssuredSAN Event Descriptions Reference Guide* for information about specific events.

<span id="page-36-8"></span>See Dot Hill's Customer Resource Center web site for additional information: [http://crc.dothill.com.](http://crc.dothill.com) Select AssuredSAN & R/Evolution Products > 3000 Series to download the Event Descriptions quide.

It is very important to review the logs, not only to identify the fault, but also to search for events that might have caused the fault to occur. For example, a host could lose connectivity to a virtual disk if a user changes channel settings without taking the storage resources assigned to it into consideration. In addition, the type of fault can help you isolate the problem to either hardware or software.

#### <span id="page-36-0"></span>Isolate the fault

Occasionally, it might become necessary to isolate a fault. This is particularly true with data paths, due to the number of components comprising the data path. For example, if a host-side data error occurs, it could be caused by any of the components in the data path: controller module, cable, or data host.

#### <span id="page-36-1"></span>If the enclosure does not initialize

<span id="page-36-6"></span>It may take up to two minutes for all enclosures to initialize. If an enclosure does not initialize:

- Perform a rescan
- Power cycle the system
- Make sure the power cord is properly connected, and check the power source to which it is connected
- Check the event log for errors

### <span id="page-36-2"></span>Correcting enclosure IDs

When installing a system with drive enclosures attached, the enclosure IDs might not agree with the physical cabling order. This is because the controller might have been previously attached to enclosures in a different configuration, and it attempts to preserve the previous enclosure IDs if possible. To correct this condition, make sure that both controllers are up, and perform a rescan using RAIDar or the CLI. This will reorder the enclosures, but can take up to two minutes for the enclosure IDs to be corrected.

To perform a rescan using the CLI, type the following command:

<span id="page-36-5"></span>rescan

- To rescan using RAIDar:
- 1. Verify that controllers are operating normally
- 2. In the Configuration View panel, right-click the system and select Tools > Rescan Disk Channels
- 3. Click Rescan

 $\mathbb{R}^n$  NOTE: The reordering enclosure IDs action only applies to Dual Controller mode. If only one controller is available, due to either Single Controller configuration or controller failure, a manual rescan will not reorder the drive enclosure IDs.

## <span id="page-36-4"></span><span id="page-36-3"></span>Stopping I/O

<span id="page-36-7"></span>When troubleshooting drive and connectivity faults, ensure you have a current full backup. As an additional data protection precaution, stop all I/O to the affected vdisks.

 $\mathbb{Z}$  IMPORTANT: Stopping I/O to a vdisk is a host-side task, and falls outside the scope of this document.

When on-site, you can verify that there is no I/O activity by briefly monitoring the system LEDs; however, when accessing the storage system remotely, this is not possible. Remotely, you can use the show vdisk-statistics command to determine if input and output has stopped. Perform the steps below:

<span id="page-37-3"></span>1. Using the CLI, run the show vdisk-statistics command.

The Number of Reads and Number of Writes outputs show the number of these operations that have occurred since the statistic was last requested.

2. Run the show vdisk-statistics command a second time.

This provides you a specific window of time (the interval between requesting the statistics) to determine if data is being written to or read from the disk.

3. If any reads or writes occur during this interval, a host is still reading from or writing to this vdisk. Continue to stop IOPS from hosts, and repeat [step 1](#page-37-3) until the Number of Reads and Number of Writes statistics are zero.

NOTE: See *AssuredSAN 3000 Series CLI Reference Guide* for additional information.

### <span id="page-37-0"></span>Diagnostic steps

<span id="page-37-4"></span>This section describes possible reasons and actions to take when an LED indicates a fault condition during initial system setup. See Appendix A – [LED descriptions](#page-46-3) for descriptions of all LED statuses.

**E** NOTE: Once event notification is configured and enabled using RAIDar, you can view event logs to monitor the health of the system and its components using the GUI.

In addition to monitoring LEDs via line-of-sight observation of the racked hardware components when performing diagnostic steps, you can also monitor the health of the system and its components using the management interfaces previously discussed. Bear this in mind when reviewing the **Actions** column in the following diagnostics tables, and when reviewing the step procedures provided later in this chapter.

### <span id="page-37-1"></span>Is the enclosure front panel Fault/Service Required LED amber?

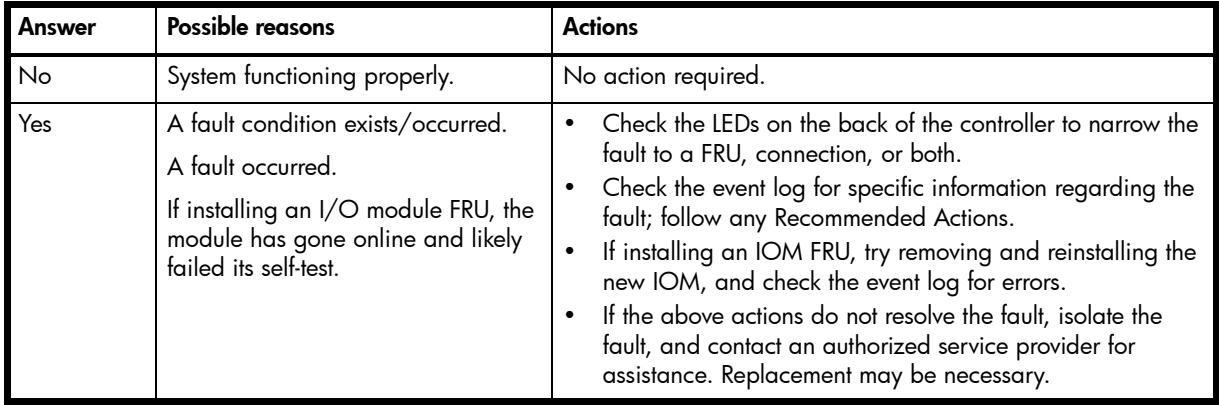

<span id="page-37-2"></span>Table 7 Diagnostics LED status - Front panel "Fault/Service Required"

<span id="page-38-0"></span>Is the controller back panel FRU OK LED off?

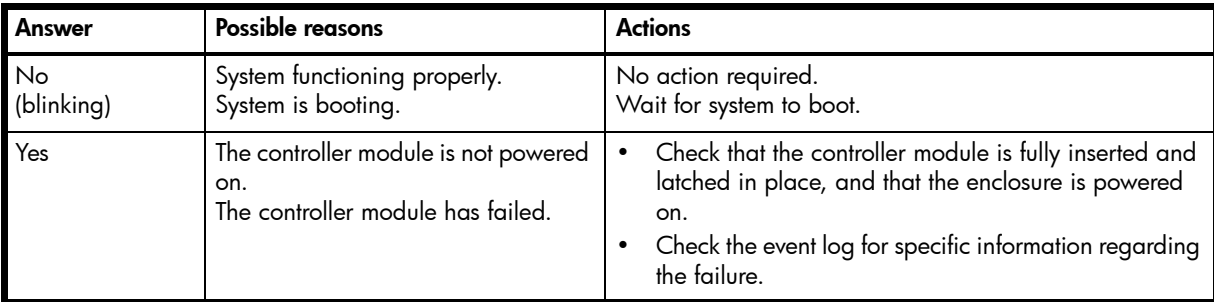

<span id="page-38-4"></span>Table 8 Diagnostics LED status - Rear panel "FRU OK"

# <span id="page-38-1"></span>Is the controller back panel Fault/Service Required LED amber?

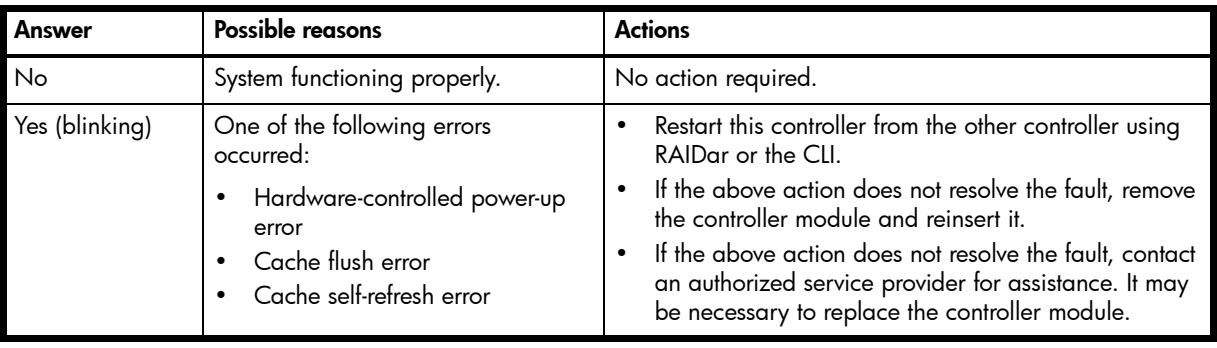

<span id="page-38-5"></span>Table 9 Diagnostics LED status - Rear panel "Fault/Service Required"

## <span id="page-38-2"></span>Are both disk drive module LEDs off?

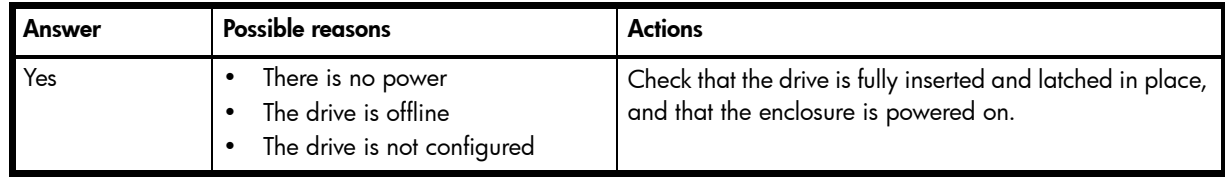

<span id="page-38-6"></span>Table 10 Diagnostics LED status — Disk drives (LFF and SFF modules)

### <span id="page-38-3"></span>Is the disk drive module Fault LED amber?

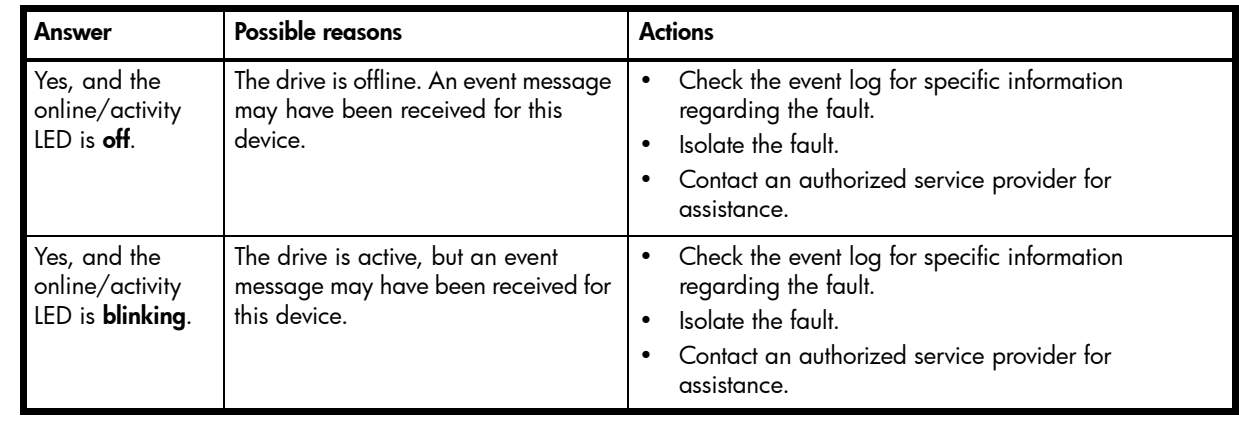

<span id="page-38-7"></span>Table 11 Diagnostics LED status - Disk drive fault status (LFF and SFF modules)

<span id="page-39-0"></span>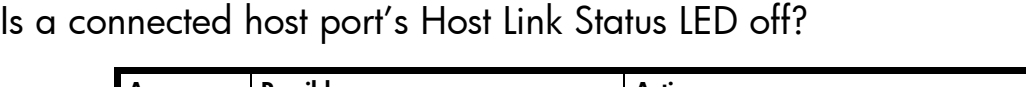

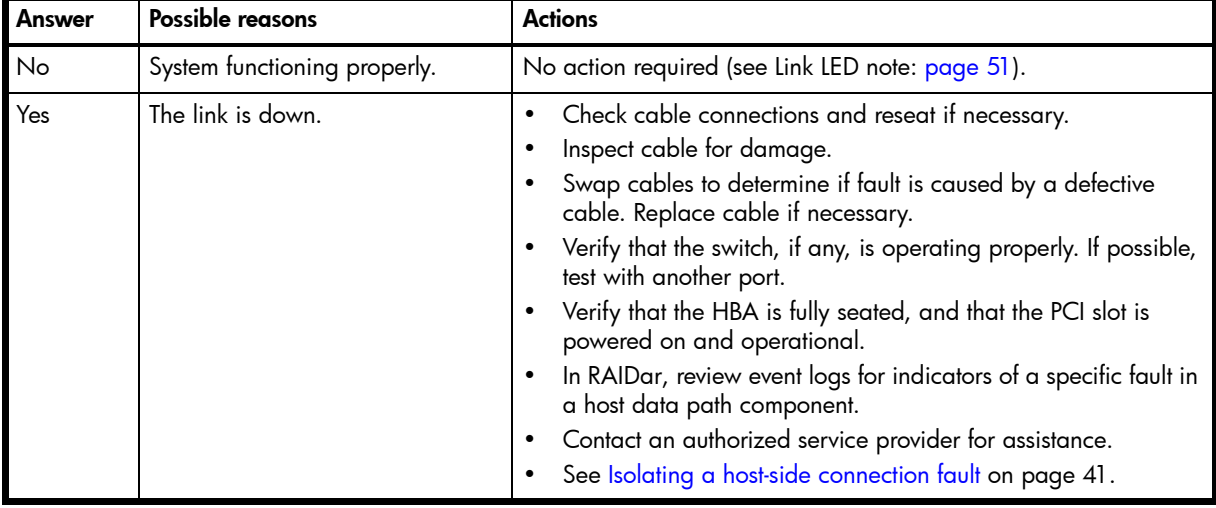

<span id="page-39-3"></span>Table 12 Diagnostics LED status - Rear panel "Host Link Status"

## <span id="page-39-1"></span>Is a connected port's Expansion Port Status LED off?

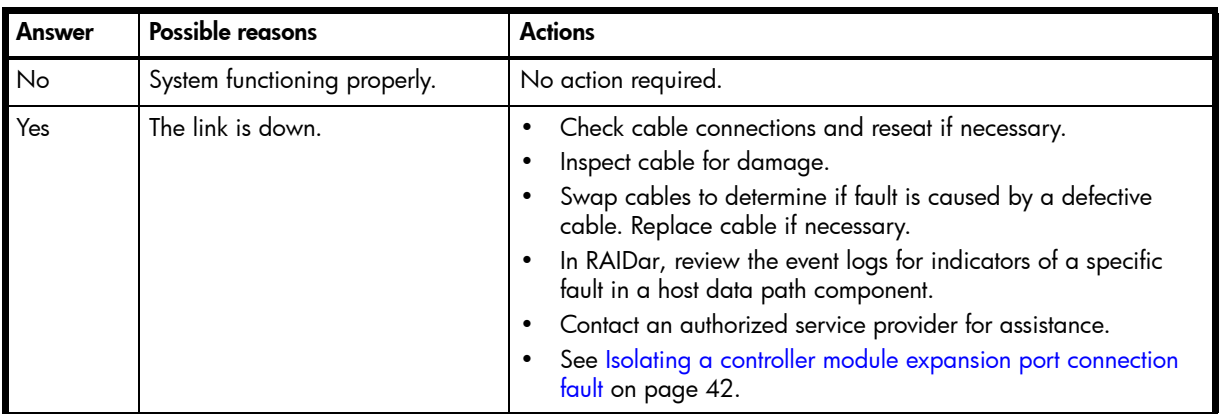

<span id="page-39-4"></span>Table 13 Diagnostics LED status — Rear panel "Expansion Port Status"

# <span id="page-39-2"></span>Is a connected port's Network Port link status LED off?

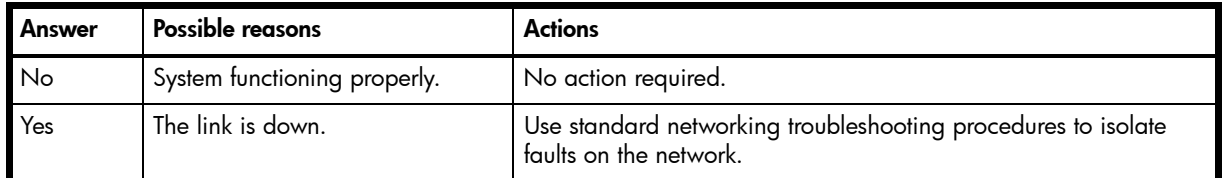

<span id="page-39-5"></span>Table 14 Diagnostics LED status — Rear panel "Network Port Link Status"

<span id="page-40-0"></span>Is the power supply's Input Power Source LED off?

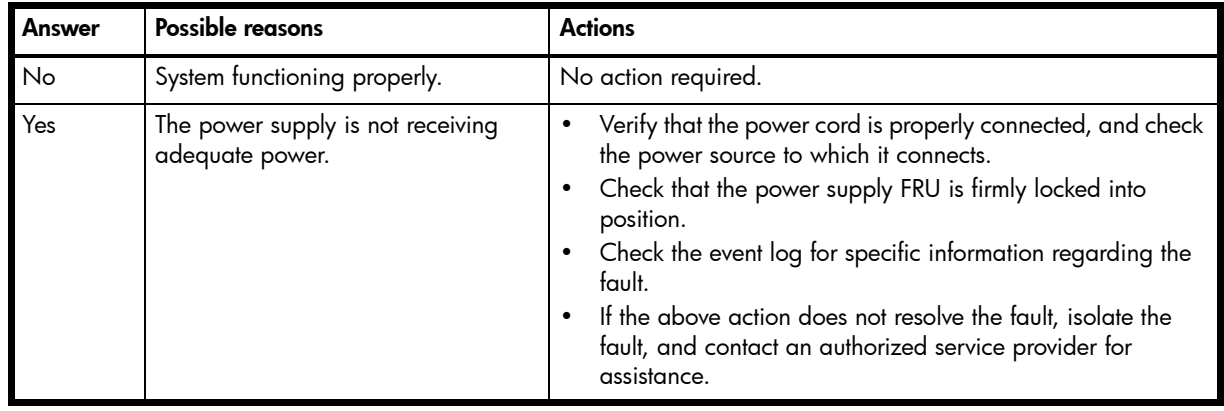

<span id="page-40-3"></span>Table 15 Diagnostics LED status — Rear panel power supply "Input Power Source"

# <span id="page-40-1"></span>Is the Voltage/Fan Fault/Service Required LED amber?

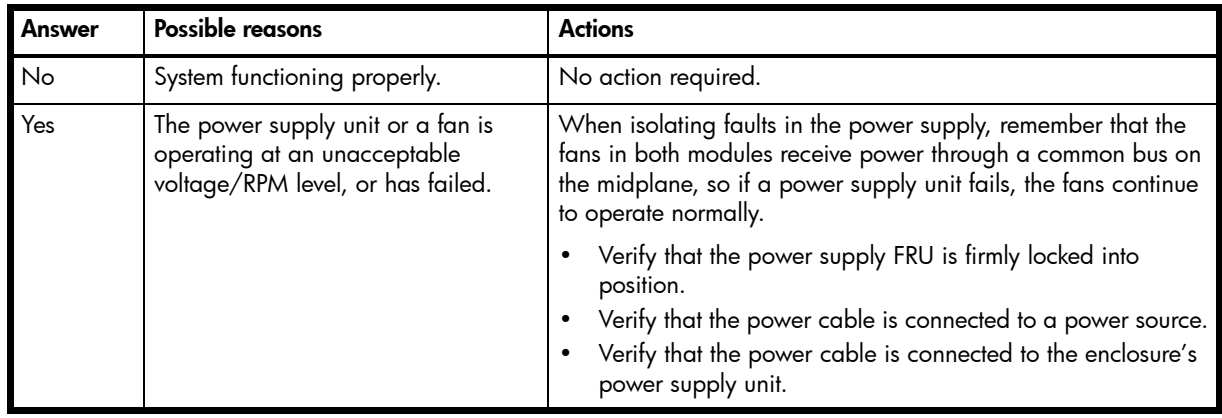

<span id="page-40-6"></span><span id="page-40-4"></span>Table 16 Diagnostics LED status - Rear panel power supply "Voltage/Fan Fault/Service Required"

# <span id="page-40-2"></span>Isolating a host-side connection fault

<span id="page-40-5"></span>During normal operation, when a controller module host port is connected to a data host, the port's host link status LED and host link activity LED are green. If there is I/O activity, the host activity LED blinks green. If data hosts are having trouble accessing the storage system, and you cannot locate a specific fault or cannot access the event logs, use the following procedure.

This procedure requires scheduled downtime.

**IMPORTANT:** Do not perform more than one step at a time. Changing more than one variable at a time can complicate the troubleshooting process.

The procedure below applies to AssuredSAN 2333 controller enclosures configured with 1Gb iSCSI host interface ports.

- 1. Halt all I/O to the storage system (see [Stopping I/O on page 37](#page-36-3)).
- 2. Check the host activity LED.

If there is activity, halt all applications that access the storage system.

- 3. Check the Cache Status LED to verify that the controller's cached data is flushed to the disk drives.
	- Blinking Data is still being written to disk.
	- Off Cache is clean (no unwritten data).
- 4. Inspect the cable for damage.
- 5. Reseat the cable.

Is the host link status LED on?

- Yes Monitor the status to ensure that there is no intermittent error present. If the fault occurs again, clean the connections to ensure that a dirty connector is not interfering with the data path.
- No Proceed to the next step.
- 6. Move the cable to a port with a known good link status.

This step isolates the problem to the external data path (host cable and host-side devices) or to the controller module port.

Is the host link status LED on?

- Yes You now know that the host cable and host-side devices are functioning properly. Return the cable to the original port. If the link status LED remains off, you have isolated the fault to the controller module's port. Replace the controller module.
- No Proceed to the next step.
- 7. Verify that the switch, if any, is operating properly. If possible, test with another port.
- 8. Verify that the HBA is fully seated, and that the PCI slot is powered on and operational.
- 9. Replace the HBA with a known good HBA, or move the host side cable to a known good HBA. Is the host link status LED on?
	- Yes You have isolated the fault to the HBA. Replace the HBA.
	- No It is likely that the controller module needs to be replaced.

10.Move the cable back to its original port.

Is the host link status LED on?

- No The controller module's port has failed. Replace the controller module.
- <span id="page-41-2"></span><span id="page-41-1"></span>• Yes – Monitor the connection for a period of time. It may be an intermittent problem, which can occur with damaged cables and HBAs.

# <span id="page-41-0"></span>Isolating a controller module expansion port connection fault

During normal operation, when a controller module's expansion port is connected to a drive enclosure, the expansion port status LED is green. If the connected port's expansion port LED is off, the link is down. Use the following procedure to isolate the fault.

This procedure requires scheduled downtime.

- $\mathbb B^r$  NOTE: Do not perform more than one step at a time. Changing more than one variable at a time can complicate the troubleshooting process.
	- 1. Halt all I/O to the storage system (see [Stopping I/O on page 37](#page-36-3)).
	- 2. Check the host activity LED.

If there is activity, halt all applications that access the storage system.

- 3. Check the Cache Status LED to verify that the controller's cached data is flushed to the disk drives.
	- Blinking Data is still being written to disk.
	- Off Cache is clean (no unwritten data).
- 4. Reseat the expansion cable, and inspect it for damage.

Is the expansion port status LED on?

- Yes Monitor the status to ensure there is no intermittent error present. If the fault occurs again, clean the connections to ensure that a dirty connector is not interfering with the data path.
- No Proceed to the next step.
- 5. Move the expansion cable to a port on the controller enclosure with a known good link status. This step isolates the problem to the expansion cable or to the controller module's expansion port. Is the expansion port status LED on?
- Yes You now know that the expansion cable is good. Return the cable to the original port. If the expansion port status LED remains off, you have isolated the fault to the controller module's expansion port. Replace the controller module.
- No Proceed to the next step.
- 6. Move the expansion cable back to the original port on the controller enclosure.
- 7. Move the expansion cable on the drive enclosure to a known good expansion port on the drive enclosure.

Is the expansion port status LED on?

- Yes You have isolated the problem to the drive enclosure's port. Replace the expansion module.
- No Proceed to the next step.
- 8. Replace the cable with a known good cable, ensuring the cable is attached to the original ports used by the previous cable.

Is the host link status LED on?

- Yes Replace the original cable. The fault has been isolated.
- <span id="page-42-7"></span><span id="page-42-6"></span>• No – It is likely that the controller module must be replaced.

## <span id="page-42-0"></span>Resolving voltage and temperature warnings

1. Check that all of the fans are working by making sure the Voltage/Fan Fault/Service Required LED on each power supply module is off, or by using RAIDar to check enclosure health status. In the Configuration View panel, right click the enclosure and click **View > Overview** to view the health status of the enclosure and its components.

See [Options available for performing basic steps on page 35](#page-34-4) for a description of health status icons and alternatives for monitoring enclosure health.

- 2. Make sure that all modules are fully seated in their slots and that their latches are locked.
- 3. Make sure that no slots are left open for more than two minutes.

If you need to replace a module, leave the old module in place until you have the replacement or use a blank module to fill the slot. Leaving a slot open negatively affects the airflow and can cause the enclosure to overheat.

- 4. Try replacing each power supply one at a time.
- <span id="page-42-4"></span>5. Replace the controller modules one at a time.

#### <span id="page-42-1"></span>Sensor locations

The storage system monitors conditions at different points within each enclosure to alert you to problems. Power, cooling fan, temperature, and voltage sensors are located at key points in the enclosure. In each controller module and expansion module, the enclosure management processor (EMP) monitors the status of these sensors to perform SCSI enclosure services (SES) functions.

<span id="page-42-5"></span>The following sections describe each element and its sensors.

## <span id="page-42-2"></span>Power supply sensors

Each enclosure has two fully redundant power supplies with load-sharing capabilities. The power supply sensors described in the following table monitor the voltage, current, temperature, and fans in each power supply. If the power supply sensors report a voltage that is under or over the threshold, check the input voltage.

<span id="page-42-3"></span>Table 17 Power supply sensor descriptions

| <b>Description</b> | <b>Event/Fault ID LED condition</b>         |
|--------------------|---------------------------------------------|
| Power supply 1     | Voltage, current, temperature, or fan fault |
| Power supply 2     | Voltage, current, temperature, or fan fault |

### <span id="page-43-0"></span>Cooling fan sensors

Each power supply includes two fans. The normal range for fan speed is 4,000 to 6,000 RPM. When a fan speed drops below 4,000 RPM, the EMP considers it a failure and posts an alarm in the storage system's event log. The following table lists the description, location, and alarm condition for each fan. If the fan speed remains under the 4,000 RPM threshold, the internal enclosure temperature may continue to rise. Replace the power supply reporting the fault.

| <b>Description</b> | Location       | <b>Event/Fault ID LED condition</b> |
|--------------------|----------------|-------------------------------------|
| Fan 1              | Power supply 1 | $< 4,000$ RPM                       |
| Fan $2$            | Power supply 1 | $< 4,000$ RPM                       |
| Fan $3$            | Power supply 2 | $< 4,000$ RPM                       |
| Fan 4              | Power supply 2 | $< 4,000$ RPM                       |

<span id="page-43-2"></span>Table 18 Cooling fan sensor descriptions

<span id="page-43-5"></span>During a shutdown, the cooling fans do not shut off. This allows the enclosure to continue cooling.

#### <span id="page-43-1"></span>Temperature sensors

Extreme high and low temperatures can cause significant damage if they go unnoticed. Each controller module has six temperature sensors. Of these, if the CPU or FPGA (Field-programmable Gate Array) temperature reaches a shutdown value, the controller module is automatically shut down. Each power supply has one temperature sensor.

When a temperature fault is reported, it must be remedied as quickly as possible to avoid system damage. This can be done by warming or cooling the installation location.

| <b>Description</b>                               | <b>Normal operating</b><br>range | <b>Warning operating</b><br>range       | <b>Critical operating</b><br>range | <b>Shutdown values</b>              |
|--------------------------------------------------|----------------------------------|-----------------------------------------|------------------------------------|-------------------------------------|
| CPU temperature                                  | $3^{\circ}$ C-88 $^{\circ}$ C    | $0^{\circ}C - 3^{\circ}C$<br>88°C-90°C  | $>90^{\circ}$ C                    | $0^{\circ}$ C<br>$100^{\circ}$ C    |
| FPGA temperature                                 | $3^{\circ}$ C-97 $^{\circ}$ C    | $0^{\circ}C - 3^{\circ}C$<br>97°C-100°C | None                               | $0^{\circ}$ C<br>$105\textdegree C$ |
| Onboard temperature 1                            | $0^{\circ}$ C-70 $^{\circ}$ C    | None                                    | None                               | None                                |
| Onboard temperature 2                            | $0^{\circ}$ C-70 $^{\circ}$ C    | None                                    | None                               | None                                |
| Onboard temperature 3<br>(Capacitor temperature) | $0^{\circ}$ C-70 $^{\circ}$ C    | None                                    | None                               | None                                |
| CM temperature                                   | 5°C-50°C                         | ≤ 5°C,<br>$\geq 50^{\circ}$ C           | $≤$ 0°C,<br>$\geq 55^{\circ}$ C    | None                                |

<span id="page-43-3"></span>Table 19 Controller module temperature sensor descriptions

When a power supply sensor goes out of range, the Fault/ID LED illuminates amber and an event is logged to the event log.

<span id="page-43-4"></span>Table 20 Power supply temperature sensor descriptions

| <b>Description</b>         | <b>Normal operating range</b>   |
|----------------------------|---------------------------------|
| Power supply 1 temperature | –10°C–80°C                      |
| Power supply 2 temperature | $-10^{\circ}$ C $-80^{\circ}$ C |

# <span id="page-44-0"></span>Power supply module voltage sensors

<span id="page-44-2"></span>Power supply voltage sensors ensure that an enclosure's power supply voltage is within normal ranges. There are three voltage sensors per power supply.

<span id="page-44-1"></span>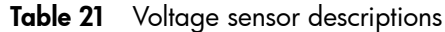

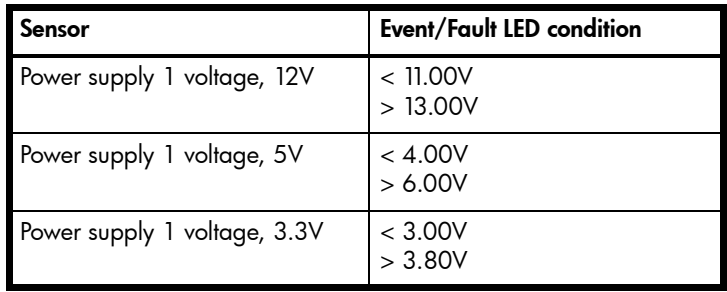

# <span id="page-46-3"></span><span id="page-46-0"></span>A LED descriptions

# <span id="page-46-1"></span>12-drive enclosure front panel LEDs

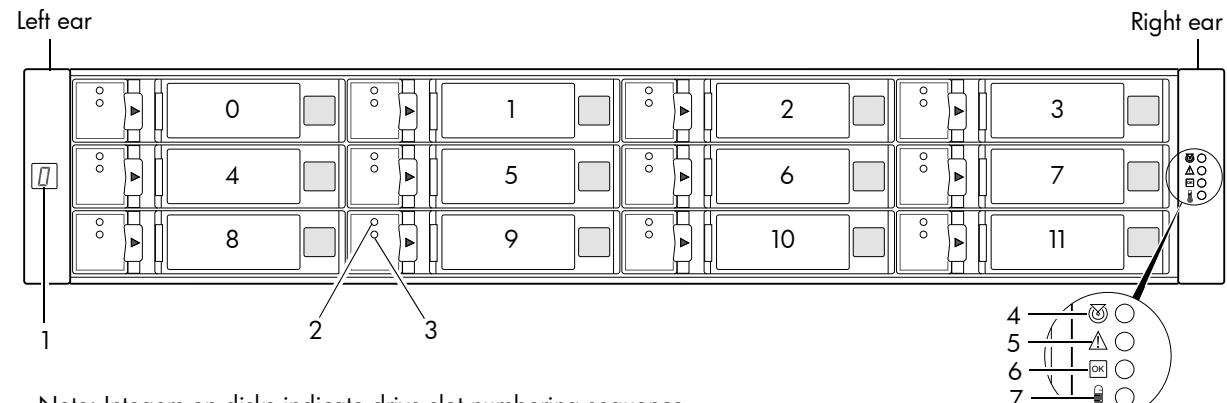

Note: Integers on disks indicate drive slot numbering sequence. 7

<span id="page-46-2"></span>Table 22 LEDs - 2U12 enclosure front panel

<span id="page-46-9"></span><span id="page-46-8"></span><span id="page-46-7"></span><span id="page-46-6"></span><span id="page-46-5"></span><span id="page-46-4"></span>

| LED            | <b>Description</b>     | <b>Definition</b>                                                                                                    |
|----------------|------------------------|----------------------------------------------------------------------------------------------------|
|                | Fnclosure ID           | Green $-$ On<br>Enables you to correlate the enclosure with logical views presented by<br>management software. Sequential enclosure ID numbering of controller<br>enclosures begins with the integer 0. The enclosure ID for an attached<br>drive enclosure is nonzero. |
| $\overline{2}$ | Disk drive - Upper LED | See Disk drive LEDs on page 48.                                                                                                    |
| 3              | Disk drive - Lower LED | See Disk drive LEDs on page 48.                                                                                                    |
| 4              | Unit Locator           | White blink - Enclosure is identified<br>$Off - Normal operation$                                                                                                    |
| 5              | Fault/Service Required | $Amber - On$<br>Enclosure-level fault condition exists. The event has been acknowledged<br>but the problem needs attention.<br>$Off - No$ fault condition exists.                                                                                                    |
| 6              | FRU OK                 | $G$ reen — $On$<br>The enclosure is powered on with at least one power supply operating<br>normally.<br>Off - Both power supplies are off; the system is powered off.                                                                                                   |
|                | Temperature Fault      | Green $-$ On<br>The enclosure temperature is normal.<br>$Amber - On$<br>The enclosure temperature is above threshold.                                                                                                    |

# <span id="page-47-0"></span>Disk drive LEDs

<span id="page-47-2"></span>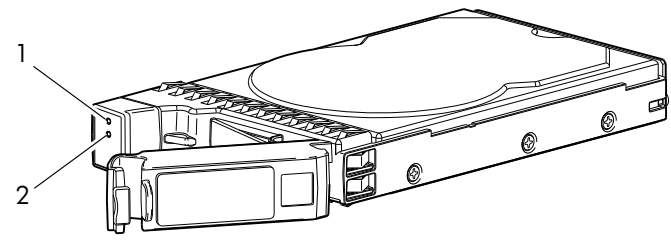

3.5" LFF disk drive (see Disk with a dongle)

<span id="page-47-1"></span>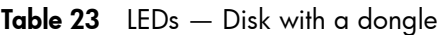

<span id="page-47-4"></span><span id="page-47-3"></span>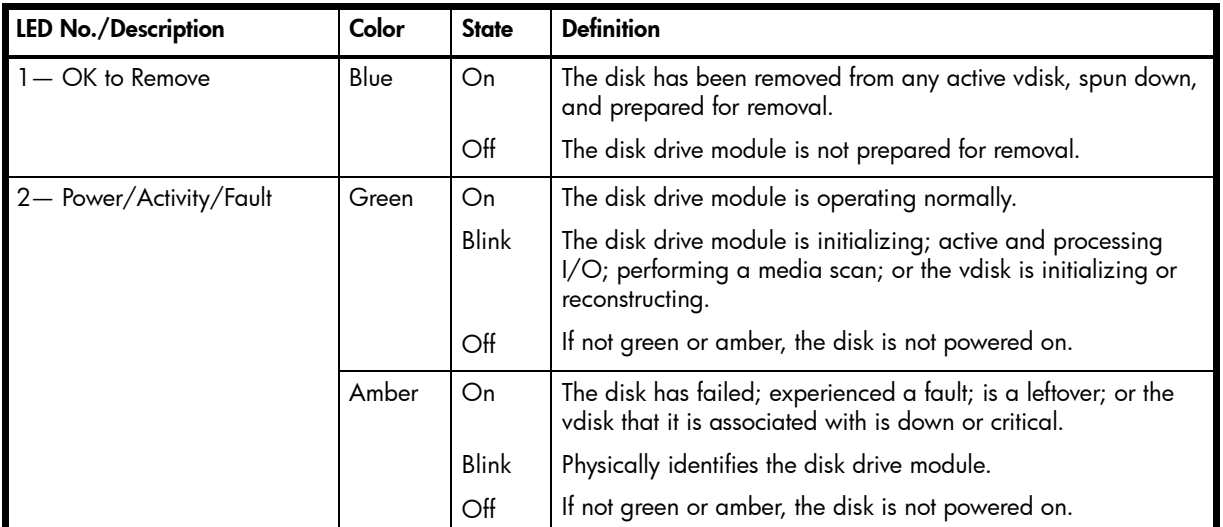

Additional information pertaining to dongle-based 3.5" LFF disk drive behavior is provided in the two tables on the facing page.

For information about replacing a disk drive module in a 2333 controller enclosure or 3130 drive enclosure, refer to the "Replacing a disk drive module" topic in the *AssuredSAN 3000 Series FRU Installation and Replacement Guide*.

For information about creating a vdisk with volumes, and mapping the volumes to hosts, see the "Provisioning the system" topic within the *AssuredSAN 3000 Series RAIDar User Guide*.

| Disk drive module LED behavior |                                        |                    | $LFF - 12$ -drive |  |
|--------------------------------|----------------------------------------|--------------------|-------------------|--|
| <b>Description</b>             | <b>State</b>                           | Color              | <b>Action</b>     |  |
| Disk drive OK,                 | Off                                    | None               | None              |  |
| <b>FTOL</b>                    | On (operating normally)                | Green              | On                |  |
|                                | OK to remove                           | Green              | <b>Blink</b>      |  |
|                                |                                        | Blue               | On                |  |
|                                | Identifying self - offline/online      | Amber              | <b>Blink</b>      |  |
| Disk drive I/O                 | Initializing                           | Green              | Blink             |  |
|                                | Active and processing I/O              | Green              | <b>Blink</b>      |  |
|                                | Performing a media scan                | Green              | Blink             |  |
| Disk drive<br>leftover         | Disk drive is a leftover               | Amber              | On                |  |
|                                | Identifying a leftover                 | Amber <sup>2</sup> | <b>Blink</b>      |  |
|                                |                                        | Blue <sup>1</sup>  | On                |  |
| Disk drive failed              | Fault or failure                       | Amber              | On                |  |
|                                | Fault and remove disk drive            | Amber              | On                |  |
|                                |                                        | Blue               | On                |  |
|                                | Fault and identify disk drive          | Amber              | <b>Blink</b>      |  |
|                                | Fault, identify, and remove disk drive | Amber              | Blink             |  |
|                                |                                        | Blue               | On                |  |

<span id="page-48-2"></span><span id="page-48-0"></span>Table 24 LEDs - Disks in LFF enclosures

1This color may or may not illuminate. 2Bitonal LED blinks amber/green.

<span id="page-48-1"></span>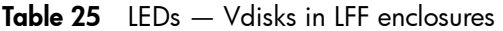

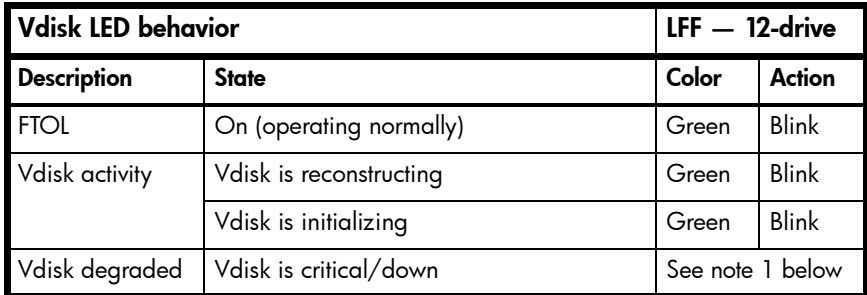

 $<sup>1</sup>$ Individual disks will display fault LEDs</sup>

# <span id="page-49-0"></span>Controller enclosure — rear panel layout

The diagram and table below display and identify important component items that comprise the rear panel layout of an AssuredSAN 2333 controller enclosure.

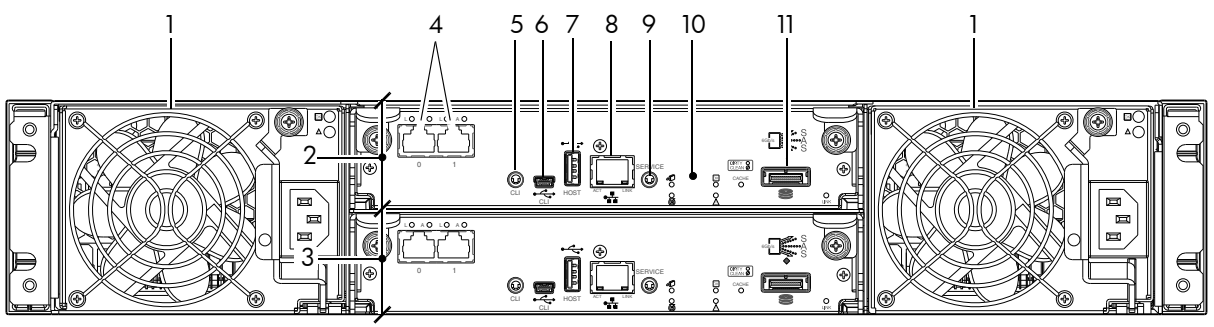

2333 model is shown as a locator

- <span id="page-49-1"></span>1 AC power supplies
- 2 Controller module A
- 3 Controller module B
- 4 1Gb iSCSI ports: host interface
- 5 Reserved for future use
- 6 CLI port (USB Type B) [see Appendix D]
- <span id="page-49-2"></span>7 Host port (USB - Type A; reserved for future use)
- 8 Network port
- 9 Service port (used by service personnel only)
- 10 Disabled button (used by engineering/test only) [Not present on newer controller module versions]
- 11 Expansion port

A controller enclosure accommodates an AC power supply FRU in each of the two power supply slots (see two instances of callout No.1 above). The controller enclosure accommodates two controller module FRUs of the same type within the I/O module (IOM) slots (see callouts No.2 and No.3 above).

**IMPORTANT:** The 2333 controller enclosures support dual-controller configuration only. Single-controller support is provided only when a controller fails over to its partner controller. A controller module must be installed in each I/O module slot to ensure sufficient airflow through the enclosure during operation.

The diagrams with tables that immediately follow provide descriptions for the different controller modules and power supply modules that can be installed into the rear panel of a 2333 controller enclosure. Showing controller modules and power supply modules separately from the enclosure enables improved clarity in identifying the component items called out in the diagrams and described in the tables.

LED descriptions are also provided for optional drive enclosures supported by the 2333 controller enclosures.

For information about replacing 2333 controller enclosure FRUs, refer to the appropriate FRU replacement procedure in the *AssuredSAN 3000 Series FRU Installation and Replacement Guide*.

# <span id="page-50-0"></span>2333 controller module — rear panel LEDs

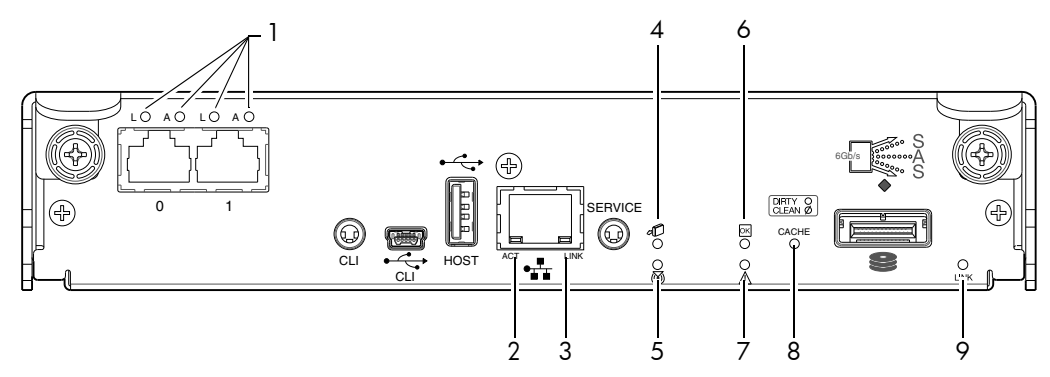

<span id="page-50-1"></span>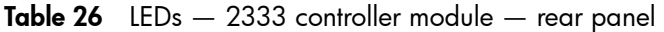

<span id="page-50-12"></span><span id="page-50-11"></span><span id="page-50-10"></span><span id="page-50-9"></span><span id="page-50-8"></span><span id="page-50-7"></span><span id="page-50-6"></span>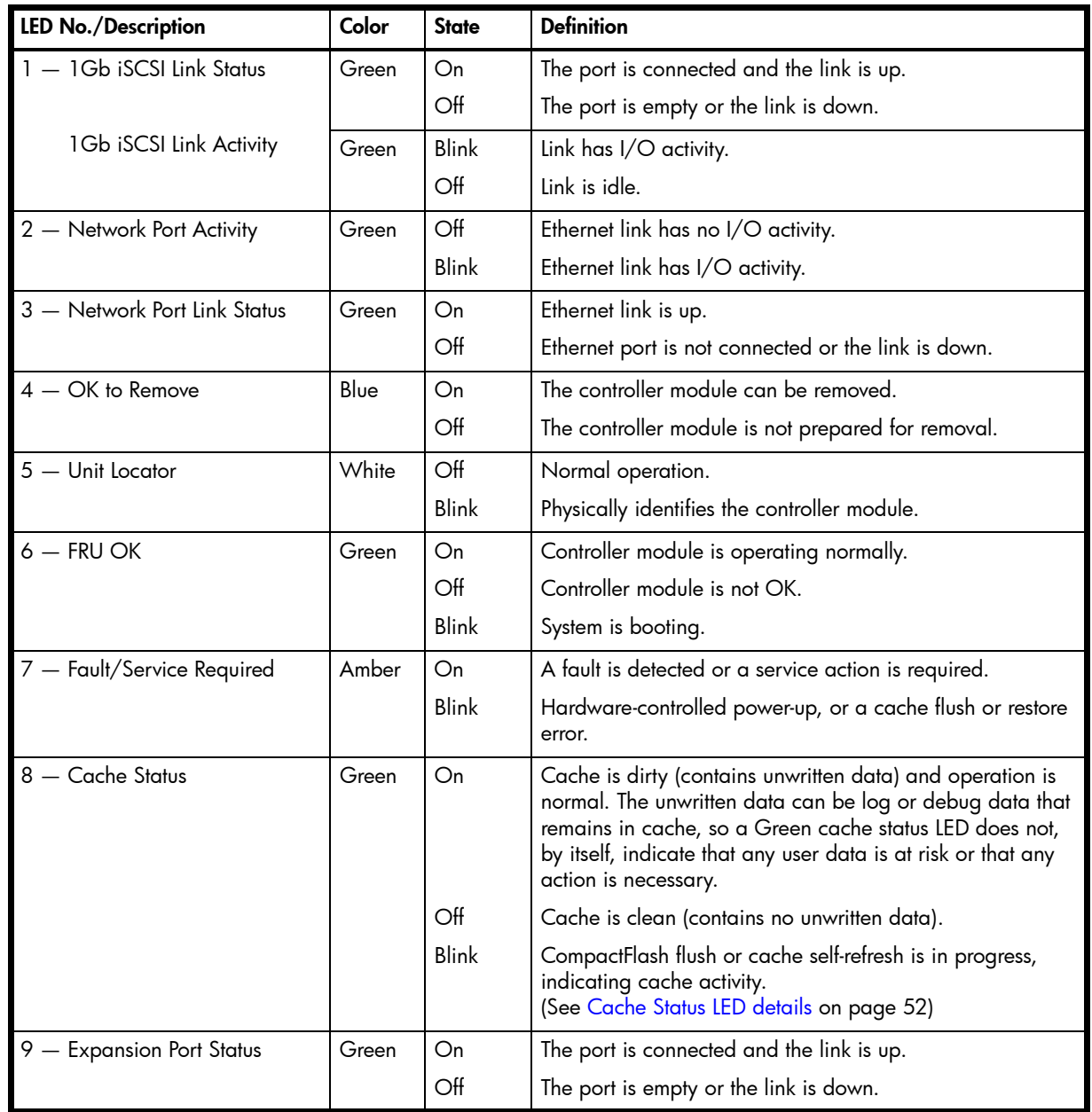

<span id="page-50-5"></span><span id="page-50-4"></span><span id="page-50-3"></span><span id="page-50-2"></span>**NOTE:** Once a Link Status LED is lit, it remains so, even if the controller is shut down via RAIDar or CLI.

When a controller is shut down or otherwise rendered inactive — its Link Status LED remains illuminated falsely indicating that the controller can communicate with the host. Though a link exists between the host and the chip on the controller, the controller is not communicating with the chip. To reset the LED, the controller must be power-cycled (see [Powering on/powering off on page 23](#page-22-3)).

#### <span id="page-51-0"></span>Cache Status LED details

If the LED is blinking evenly, a cache flush is in progress. When a controller module loses power and write cache is dirty (contains data that has not been written to disk), the super-capacitor pack provides backup power to flush (copy) data from write cache to CompactFlash memory. When cache flush is complete, the cache transitions into self-refresh mode.

If the LED is blinking momentarily slowly, the cache is in a self-refresh mode. In self-refresh mode, if primary power is restored before the backup power is depleted (3–30 minutes, depending on various factors), the system boots, finds data preserved in cache, and writes it to disk. This means the system can be operational within 30 seconds, and before the typical host I/O time-out of 60 seconds, at which point system failure would cause host-application failure. If primary power is restored after the backup power is depleted, the system boots and restores data to cache from CompactFlash, which can take about 90 seconds. The cache flush and self-refresh mechanism is an important data protection feature; essentially four copies of user data are preserved: one in controller cache and one in CompactFlash of each controller.

### <span id="page-51-1"></span>Power supply LEDs

Power redundancy is achieved through two independent load-sharing power supplies. In the event of a power supply failure, or the failure of the power source, the storage system can operate continuously on a single power supply. Greater redundancy can be achieved by connecting the power supplies to separate circuits. AC power supplies may or may not have a power switch (the newer model shown below has no power switch). Whether a power supply has a power switch is significant to powering on/off.

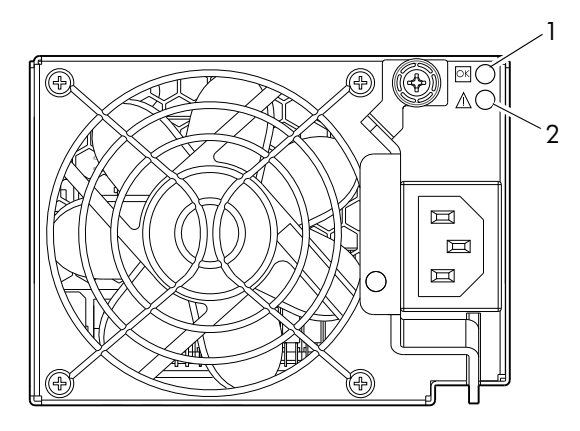

<span id="page-51-3"></span>AC PSU model

<span id="page-51-2"></span>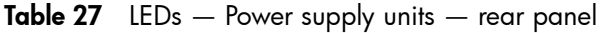

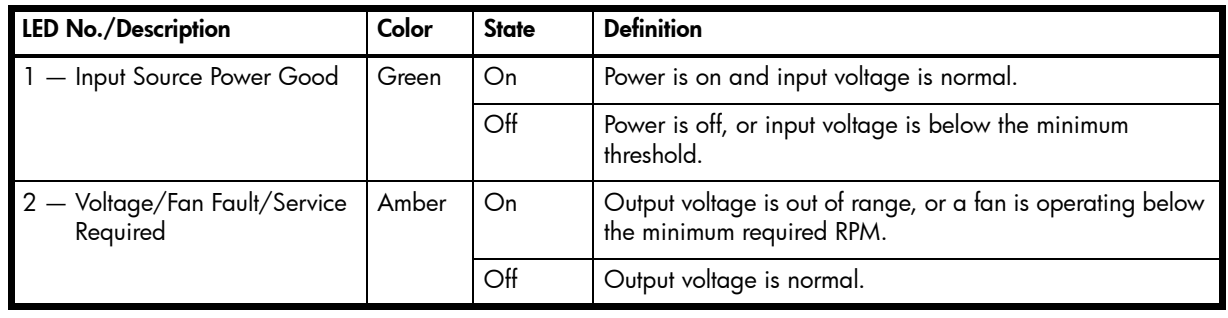

<span id="page-51-4"></span>■ **NOTE:** See [Powering on/powering off on page 23](#page-22-3) for information on power-cycling enclosures.

# <span id="page-52-0"></span>3130 drive enclosure rear panel LEDs

The rear panel layout of the 3130 drive enclosure is shown below. Using mini-SAS (SFF-8088) external connectors, the 3130 supports a 6-Gbps data rate for backend SAS expansion.

Newer models of these drive enclosures feature AC power supplies without power switches, as per the system shown. See [Powering on/powering off on page 23](#page-22-3) for more information.

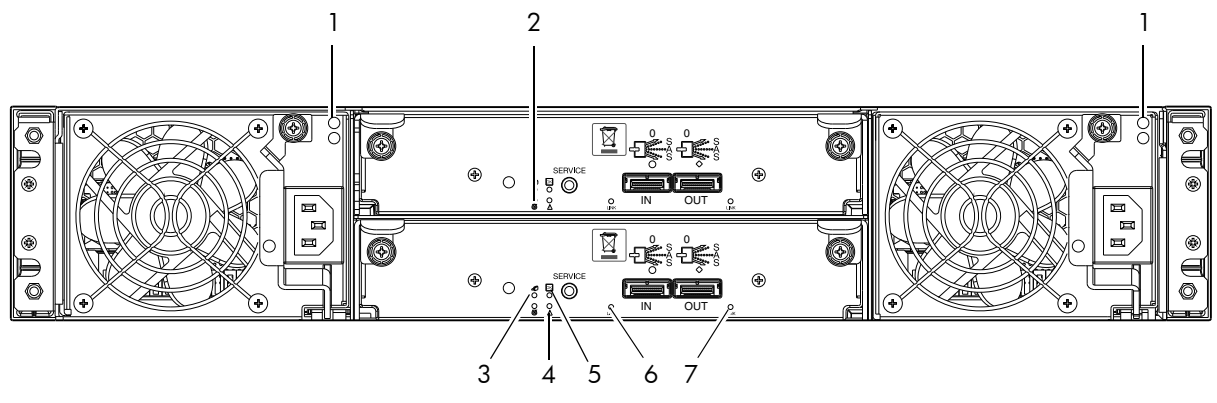

<span id="page-52-7"></span><span id="page-52-4"></span><span id="page-52-2"></span>Note: Callouts do not tag multiple instances of an identified LED.

<span id="page-52-1"></span>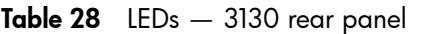

<span id="page-52-6"></span><span id="page-52-5"></span><span id="page-52-3"></span>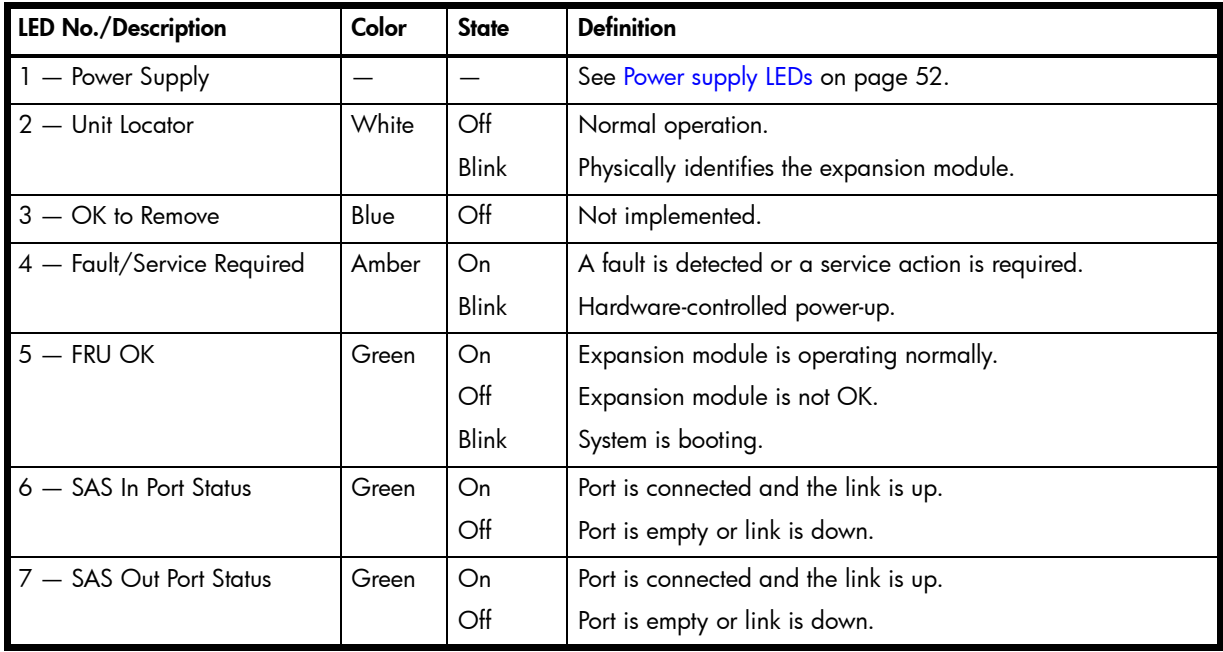

# <span id="page-54-5"></span><span id="page-54-0"></span>B Environmental requirements and specifications

### <span id="page-54-1"></span>Safety requirements

<span id="page-54-12"></span>Install the system in accordance with the local safety codes and regulations at the facility site. Follow all cautions and instructions marked on the equipment.

IMPORTANT: Also see the hard copy *AssuredSAN Product Regulatory Compliance and Safety* document (included in your product ship kit).

<span id="page-54-11"></span><span id="page-54-6"></span>Alternatively, you can access the document online. See Dot Hill's customer resource center (CRC) web site for additional information: [http://crc.dothill.com.](http://crc.dothill.com)

Select AssuredSAN & R/Evolution Products > 3000 Series to download the PRC&S document.

### <span id="page-54-10"></span><span id="page-54-2"></span>Site requirements and guidelines

The following sections provide requirements and guidelines that you must address when preparing your site for the installation.

When selecting an installation site for the system, choose a location not subject to excessive heat, direct sunlight, dust, or chemical exposure. These conditions greatly reduce the system's longevity and might void your warranty.

#### <span id="page-54-3"></span>Site wiring and AC power requirements

<span id="page-54-9"></span><span id="page-54-7"></span>The following are required for all installations using AC power supplies:

| <b>Measurement</b>       | Rating                  |  |
|--------------------------|-------------------------|--|
| Input power requirements | 100-240VAC, 50/60Hz     |  |
| Maximum input power      | 436W maximum continuous |  |
| Heat dissipation         | 1,488 BTUs/hour         |  |

<span id="page-54-4"></span>Table 29 Power requirements - AC Input

- All AC mains and supply conductors to power distribution boxes for the rack-mounted system must be enclosed in a metal conduit or raceway when specified by local, national, or other applicable government codes and regulations.
- Ensure that the voltage and frequency of your power source match the voltage and frequency inscribed on the equipment's electrical rating label.
- To ensure redundancy, provide two separate power sources for the enclosures. These power sources must be independent of each other, and each must be controlled by a separate circuit breaker at the power distribution point.
- <span id="page-54-8"></span>• The system requires voltages within minimum fluctuation. The customer-supplied facilities' voltage must maintain a voltage with not more than  $\pm$  5 percent fluctuation. The customer facilities must also provide suitable surge protection.
- Site wiring must include an earth ground connection to the AC power source. The supply conductors and power distribution boxes (or equivalent metal enclosure) must be grounded at both ends.
- Power circuits and associated circuit breakers must provide sufficient power and overload protection. To prevent possible damage to the AC power distribution boxes and other components in the rack, use an external, independent power source that is isolated from large switching loads (such as air conditioning motors, elevator motors, and factory loads).

## <span id="page-55-0"></span>Weight and placement guidelines

Refer to [Physical requirements on page 57](#page-56-1) for detailed size and weight specifications.

- The weight of an enclosure depends on the number and type of modules installed.
- Ideally, use two people to lift an enclosure. However, one person can safely lift an enclosure if its weight is reduced by removing the power supply modules and disk drive modules.
- Do not place enclosures in a vertical position. Always install and operate the enclosures in a horizontal orientation.
- When installing enclosures in a rack, make sure that any surfaces over which you might move the rack can support the weight. To prevent accidents when moving equipment, especially on sloped loading docks and up ramps to raised floors, ensure you have a sufficient number of helpers. Remove obstacles such as cables and other objects from the floor.
- To prevent the rack from tipping, and to minimize personnel injury in the event of a seismic occurrence, securely anchor the rack to a wall or other rigid structure that is attached to both the floor and to the ceiling of the room.

### <span id="page-55-1"></span>Electrical guidelines

- These enclosures work with single-phase power systems having an earth ground connection. To reduce the risk of electric shock, do not plug an enclosure into any other type of power system. Contact your facilities manager or a qualified electrician if you are not sure what type of power is supplied to your building.
- Enclosures are shipped with a grounding-type (three-wire) power cord. To reduce the risk of electric shock, always plug the cord into a grounded power outlet.
- <span id="page-55-9"></span>• Do not use household extension cords with the enclosures. Not all power cords have the same current ratings. Household extension cords do not have overload protection and are not meant for use with computer systems.

### <span id="page-55-2"></span>Ventilation requirements

Refer to [Environmental requirements on page 58](#page-57-0) for detailed environmental requirements.

- Do not block or cover ventilation openings at the front and rear of an enclosure. Never place an enclosure near a radiator or heating vent. Failure to follow these guidelines can cause overheating and affect the reliability and warranty of your enclosure.
- <span id="page-55-6"></span>• Leave a minimum of 15.2 cm (6 inches) at the front and back of each enclosure to ensure adequate airflow for cooling. No cooling clearance is required on the sides, top, or bottom of enclosures.
- <span id="page-55-5"></span>• Leave enough space in front and in back of an enclosure to allow access to enclosure components for servicing. Removing a component requires a clearance of at least 38.1 cm (15 inches) in front of and behind the enclosure.

### <span id="page-55-3"></span>Cabling requirements

- <span id="page-55-4"></span>• Keep power and interface cables clear of foot traffic. Route cables in locations that protect the cables from damage.
- Route interface cables away from motors and other sources of magnetic or radio frequency interference.
- <span id="page-55-7"></span>• Stay within the cable length limitations.
- 2333 controller and drive enclosures are suitable for connection to intra-building or non-exposed wiring or cabling only.
- <span id="page-55-8"></span>• 2333 controller and drive enclosures are suitable for installation in Network Telecommunication Facilities and locations where the NEC applies. 2333 enclosures are not suitable for Outside Plant (OSP) installations.

## <span id="page-56-0"></span>Management host requirements

<span id="page-56-7"></span>A local management host with at least one mini-USB connection is recommended for the initial installation and configuration of a controller enclosure. After you configure one or both of the controller modules with an IP address, you then use a remote management host on an Ethernet network to manage and monitor.

<span id="page-56-6"></span> $\mathbb B$  **NOTE:** Connections to this device must be made with shielded cables – grounded at both ends – with metallic RFI/EMI connector hoods, in order to maintain compliance with NEBS and FCC Rules and Regulations.

### <span id="page-56-4"></span><span id="page-56-1"></span>Physical requirements

<span id="page-56-9"></span>The floor space at the installation site must be strong enough to support the combined weight of the rack, controller enclosures, drive enclosures, and any additional equipment. The site also requires sufficient space for installation, operation, and servicing of the enclosures, together with sufficient ventilation to allow a free flow of air to all enclosures.

<span id="page-56-11"></span>The chassis of a 2333 controller or drive enclosure is comprised of sheet steel that is bonded together using rivets, welding, and other forced contact methods. The metal surfaces are free from non-conductive coatings and paint.

[Table 30](#page-56-2) and [Table 31 on page 57](#page-56-3) show enclosure dimensions and weights. Enclosure designators are described below. Enclosure weights assume the following configuration characteristics:

- 2U12 enclosure (LFF also see [Table 4 on page 19\)](#page-18-3):
	- "2U12" denotes the 3.5" 12-drive enclosure (with controller or expansion modules)
	- The 2U12 chassis is equipped with a disk in each disk drive slot
- Two controller modules or two expansion modules per enclosure
- <span id="page-56-8"></span><span id="page-56-5"></span>• Two power supply modules per enclosure

#### <span id="page-56-2"></span>Table 30 Rackmount enclosure dimensions

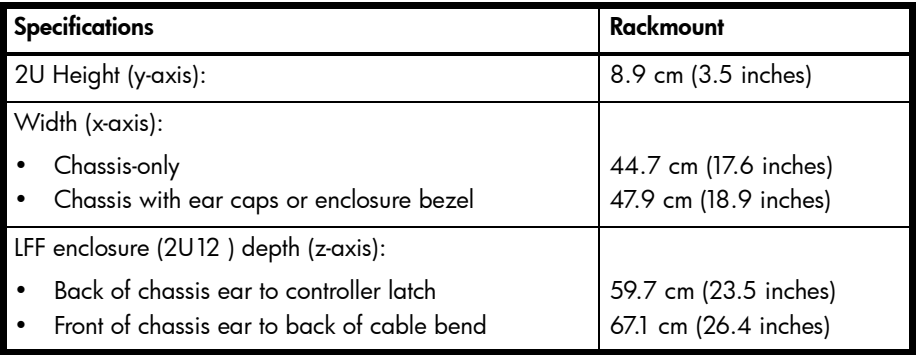

<span id="page-56-10"></span><span id="page-56-3"></span>Table 31 Rackmount controller enclosure weights

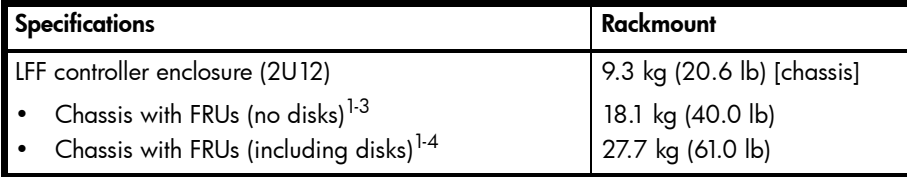

<sup>1</sup>Weights shown are nominal, and subject to variances.

<sup>2</sup>Rail kits add between 2.8 kg (6.2 lb) and 3.4 kg (7.4 lb) to the aggregate enclosure weight.

 $3$ Weights may vary due to different power supplies, IOMs, and differing calibrations between scales.

4Weights may vary due to actual number and type of disk drives (SAS, SATA, SSD) and air management modules installed.

**EV NOTE:** The table below provides information about the optional drive enclosure that is compatible with the 2333 controller enclosure.

<span id="page-57-4"></span><span id="page-57-1"></span>Table 32 Rackmount compatible drive enclosure weights (ordered separately)

| Specifications                                                                             | Rackmount                              |
|--------------------------------------------------------------------------------------------|----------------------------------------|
| 3130 (LFF 3.5" 12-drive enclosure)                                                         | 9.3 kg (20.6 lb) [chassis]             |
| • Chassis with FRUs (no disks) $1-3$<br>Chassis with FRUs (including disks) <sup>1-4</sup> | 17.0 kg (37.4 lb)<br>26.5 kg (58.4 lb) |

<sup>1</sup>Weights shown are nominal, and subject to variances.

 $2$ Rail kits add between 2.8 kg (6.2 lb) and 3.4 kg (7.4 lb) to the aggregate enclosure weight.

<sup>3</sup>Weights may vary due to different power supplies and differing calibrations between scales.

<span id="page-57-7"></span>4Weights may vary due to actual number and type of disk drives (SAS, SATA, SSD) and air management modules installed.

## <span id="page-57-0"></span>Environmental requirements

| Specification | Range                                                                     |
|---------------|---------------------------------------------------------------------------|
| Altitude      | To 3,000 meters (10,000 feet)                                             |
| Temperature*  | 5°C to 40°C (41°F to 104°F)                                               |
| Humidity      | 10% to 90% RH up to 40°C (104°F) non-condensing                           |
| Shock         | 5.0 g, 11 ms, $\frac{1}{2}$ sine pulses, X, Y, Z                          |
| Vibration     | (Shaped-spectrum)<br>5 Hz to 500 Hz, 0.114 G <sub>rms</sub> total X, Y, Z |

<span id="page-57-9"></span><span id="page-57-6"></span><span id="page-57-2"></span>Table 33 Operating environmental specifications

\*Temperature is de-rated by 2ºC (3.6ºF) for every 1 km (3,281) feet above sea level.

<span id="page-57-8"></span><span id="page-57-5"></span><span id="page-57-3"></span>Table 34 Non-operating environmental specifications

| <b>Specification</b> | Range                                                                                                    |  |
|----------------------|----------------------------------------------------------------------------------------------------|--|
| Altitude             | To 12,000 meters (39,370 feet)                                                                                                    |  |
| Temperature          | $-40^{\circ}$ C to 70 $^{\circ}$ C ( $-40^{\circ}$ F to 158 $^{\circ}$ F)                                                              |  |
| Humidity             | Up to 93% RH @ 104°F (40°C) non-condensing                                                                                             |  |
| Shock                | 15.0 g, 11 ms, $\frac{1}{2}$ sine pulses, X, Y, Z                                                                                      |  |
| Vibration            | (Shaped-spectrum)<br>$2.8$ Hz to 365.4 Hz, 0.852 $G_{\rm rms}$ total (horizontal)<br>2.8 Hz to 365.4 Hz, 1.222 $Grms$ total (vertical) |  |

**NOTE:** For additional information about Telco and ruggedized products, see Dot Hill's web site: [http://www.dothill.com.](http://www.dothill.com)

# <span id="page-58-0"></span>Electrical requirements

### <span id="page-58-1"></span>Site wiring and power requirements

<span id="page-58-4"></span>Each enclosure has two power supply modules for redundancy. If full redundancy is required, use a separate power source for each module. The AC power supply unit in each power supply module is auto-ranging and is automatically configured to an input voltage range from 88–264 VAC with an input frequency of 47–63 Hz. The power supply modules meet standard voltage requirements for both U.S. and international operation. The power supply modules use standard industrial wiring with line-to-neutral or line-to-line power connections.

#### <span id="page-58-3"></span><span id="page-58-2"></span>Power cable requirements

<span id="page-58-5"></span>Each enclosure ships with two power cables designed for use with the enclosure power supply module. AC power cords ship with enclosures equipped with AC power supply modules. Each power cable connects one of the power supply modules to an independent, external power source. To ensure power redundancy, connect the two power cables to two separate circuits; for example, to one commercial circuit and one uninterruptible power source (UPS).

# <span id="page-60-0"></span>Electrostatic discharge

# <span id="page-60-1"></span>Preventing electrostatic discharge

To prevent damaging the system, be aware of the precautions you need to follow when setting up the system or handling parts. A discharge of static electricity from a finger or other conductor may damage system boards or other static-sensitive devices. This type of damage may reduce the life expectancy of the device.

<span id="page-60-5"></span><span id="page-60-4"></span>To prevent electrostatic damage:

- Avoid hand contact by transporting and storing products in static-safe containers.
- Keep electrostatic-sensitive parts in their containers until they arrive at static-protected workstations.
- Place parts in a static-protected area before removing them from their containers.
- Avoid touching pins, leads, or circuitry.
- Always be properly grounded when touching a static-sensitive component or assembly.

## <span id="page-60-2"></span>Grounding methods to prevent electrostatic discharge

<span id="page-60-3"></span>Several methods are used for grounding. Use one or more of the following methods when handling or installing electrostatic-sensitive parts:

- <span id="page-60-6"></span>Use a wrist strap connected by a ground cord to a grounded workstation or computer chassis. Wrist straps are flexible straps with a minimum of 1 megohm (± 10 percent) resistance in the ground cords. To provide proper ground, wear the strap snug against the skin.
- Use heel straps, toe straps or boot straps at standing workstations. Wear the straps on both feet when standing on conductive floors or dissipating floor mats.
- Use conductive field service tools.
- Use a portable field service kit with a folding static-dissipating work mat.

If you do not have any of the suggested equipment for proper grounding, have an authorized reseller install the part. For more information about static electricity or assistance with product installation, contact an authorized reseller.

# <span id="page-62-5"></span><span id="page-62-0"></span>D USB device connection

## <span id="page-62-7"></span><span id="page-62-1"></span>Rear panel USB ports

AssuredSAN 2333 controllers contain two different USB (universal serial bus) management interfaces: a *Host* interface and a *Device* interface. Both interfaces pertain to the Management Controller (MC), and each interface is accessed via its port on the controller module face plate. The port labeled Host (USB Type A) is reserved for future use, and its discussion is deferred. This appendix describes the port labeled CLI (USB Type B), which enables direct connection between a management computer and the controller, using the command-line interface and appropriate cable (see [Figure 11](#page-62-4) for USB port locations).

### <span id="page-62-2"></span>USB CLI port

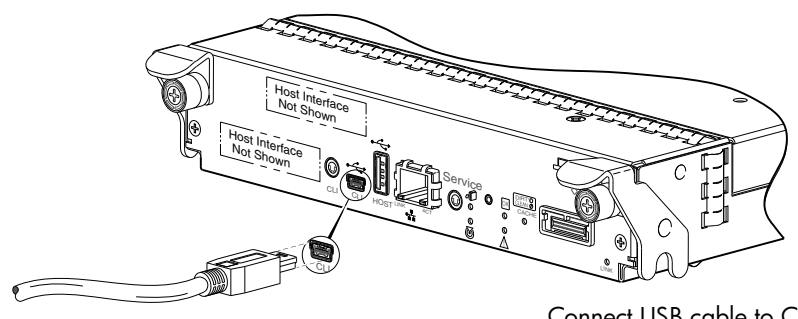

Connect USB cable to CLI port on controller face plate

**Figure 11** USB device connection – CLI port

<span id="page-62-4"></span>AssuredSAN 2333 controllers feature a USB CLI port used to cable directly to the controller and initially set IP addresses, or perform other configuration tasks. The USB CLI port employs a mini-USB Type B form factor, and requires a specific cable and additional support, so that a server or other computer running a Linux or Windows operating system can recognize the controller enclosure as a connected device. Without this support, the computer might not recognize that a new device is connected, or might not be able to communicate with it.

For Linux computers, no new driver files are needed, but a Linux configuration file must be created or modified (see [Linux on page 65](#page-64-0)). For Windows computers a special device driver file, *qserial.inf*, must be downloaded from a CD or web site, and installed on the computer that will be cabled directly to the controller's CLI port (see [Microsoft Windows on page 64\)](#page-63-3).

### <span id="page-62-6"></span><span id="page-62-3"></span>Emulated serial port

Once attached to the controller module, the management computer should detect a new USB device. Using the Emulated Serial Port interface, the 2333 controller presents a single serial port using a *customer vendor ID* and *product ID*. Effective presentation of the emulated serial port assumes the management computer previously had terminal emulator installed (see [Supported host applications\)](#page-63-0). Serial port configuration is unnecessary.

 $\mathbb{Z}$  IMPORTANT: Certain operating systems require a device driver or special mode of operation to enable proper functioning of the USB CLI port (see [Device driver/special operation mode](#page-63-2)).

### <span id="page-63-10"></span><span id="page-63-0"></span>Supported host applications

2333 controllers support the following applications to facilitate connection.

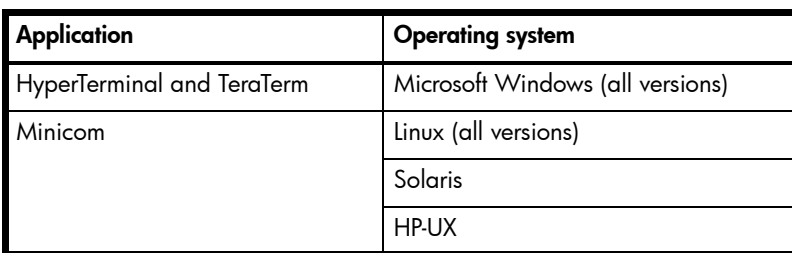

<span id="page-63-5"></span>Table 35 Supported terminal emulator applications

### <span id="page-63-8"></span><span id="page-63-1"></span>Command-line Interface

Once the management computer detects connection to the USB-capable device, the Management Controller awaits input of characters from the host computer via the command-line. To see the command-line prompt, you must press *Enter*. The MC provides direct access to the CLI.

**NOTE:** Directly cabling to the CLI port is an out-of-band connection, because it communicates outside of the data paths used to transfer information from a computer or network to the controller enclosure.

# <span id="page-63-2"></span>Device driver/special operation mode

<span id="page-63-11"></span><span id="page-63-9"></span>Certain operating systems require a device driver or special mode of operation. Product and vendor identification information required for such setup is provided below.

<span id="page-63-6"></span>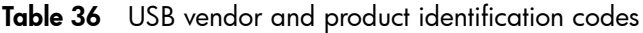

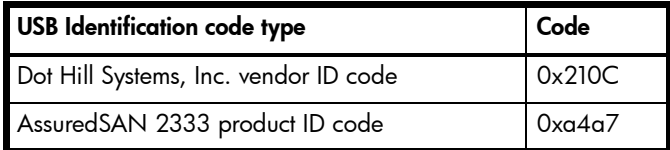

### <span id="page-63-3"></span>Microsoft Windows

Microsoft Windows operating systems provide a USB serial port driver. However, the USB driver requires details for connecting to AssuredSAN 2333 controller enclosures. Dot Hill provides a device driver for use in the Windows environment. The USB device driver and installation instructions are provided on the ship kit CD. Alternatively, you can download this data.

#### <span id="page-63-7"></span><span id="page-63-4"></span>Obtaining the software download

- 1. Verify that the management computer has Internet access.
- 2. See Dot Hill's customer resource center (CRC) web site [http://crc.dothill.com.](http://crc.dothill.com)
	- a. Select AssuredSAN & R/Evolution Products > Software Downloads. Peruse the list of articles for an entry pertaining to USB device driver.
	- **b.** Click on the underscored article title to view its content.

The screen reformats to display article content together with a supporting pane to the right of the article. This pane provides optional actions and attachments.

- c. Click on the zip file icon under Attachments in the right pane adjacent to the article. The File Download dialog displays.
- d. From the File Download dialog, save the zip file locally to the management computer.
- e. Follow the instructions accompanying the device driver, within the zip file or on the CD, to install the USB device driver.

### <span id="page-64-0"></span>Linux

Although Linux operating systems do not require installation of a device driver, certain parameters must be provided during driver loading to enable recognition of the AssuredSAN 2333 controller enclosures.

#### <span id="page-64-2"></span><span id="page-64-1"></span>Setting parameters for the device driver

1. Enter the following command:

modprobe usbserial vendor=0x210c product=0xa4a7 use\_acm=1

2. Press Enter to execute the command.

The Linux device driver is loaded with the parameters required to recognize the controllers.

<sup>2</sup> NOTE: Optionally, this information can be incorporated into the /etc/modules.conf file.

# <span id="page-66-0"></span>Index

#### **Numerics**

2U12 3.5" 12-drive enclosure [57](#page-56-5) 2U24 2.5" 24-drive enclosure [57](#page-56-5)

#### A

accessing RAIDar (web-based management GUI) [33](#page-32-5) audience [11](#page-10-5)

#### C

cables FCC compliance statement [28](#page-27-5), [57](#page-56-6) shielded [28](#page-27-5), [57](#page-56-6) cabling cable routing requirements [56](#page-55-4) connecting controller and drive enclosures [18](#page-17-3) considerations [25](#page-24-6) direct attach configurations [26](#page-25-3) switch attach configurations [27](#page-26-4) cache post-write [15](#page-14-4) read-ahead [15](#page-14-5) clearance requirements service [56](#page-55-5) ventilation [56](#page-55-6) command-line interface using to set controller IP addresses [29](#page-28-5) components 12-drive enclosure front panel [13](#page-12-4) 2333 rear panel 1Gb iSCSI ports (host interface) [14](#page-13-2) CLI port (USB) [14](#page-13-3) expansion port [14](#page-13-4) network port [14](#page-13-5) service port [14](#page-13-6) USB Type A (reserved for future use) [14](#page-13-7) 3130 rear panel [14](#page-13-8) Power Supply Unit (PSU) AC [13](#page-12-5), [50](#page-49-1) connecting controller enclosures to hosts [25](#page-24-7) to remote management hosts [28](#page-27-6) connections test [23](#page-22-4) verify [23](#page-22-5) console requirement [57](#page-56-7) controller enclosures connecting to hosts [25](#page-24-7) connecting to remote management hosts [28](#page-27-6) conventions document [12](#page-11-2)

### D

DHCP obtaining IP addresses [29](#page-28-6) server [29](#page-28-7) direct attach configurations [25](#page-24-7) disk drive LEDs general [48](#page-47-2) specific states [49](#page-48-2) document conventions [12](#page-11-2) prerequisite knowledge [11](#page-10-6) related documentation [11](#page-10-7)

#### E

electrostatic discharge grounding methods [61](#page-60-3) precautions [61](#page-60-4) enclosure cabling [18](#page-17-4) dimensions [57](#page-56-8) IDs, correcting [37](#page-36-5) initial configuration [17](#page-16-6) input frequency requirement [59](#page-58-4) input voltage requirement [59](#page-58-4) installation checklist [17](#page-16-7) site requirements [57](#page-56-9) troubleshooting [37](#page-36-6) weight [57](#page-56-10), [58](#page-57-4) Ethernet cables requirements [26](#page-25-4), [28](#page-27-7)

### F

faults isolating a host-side connection [41](#page-40-5) expansion port connection fault [42](#page-41-1) methodology [35](#page-34-6)

#### H

host ports iSCSI (1Gb) [26](#page-25-5) hosts defined [25](#page-24-8) optional software [25](#page-24-9) stopping I/O [37](#page-36-7) system requirements [25](#page-24-10) humidity non-operating range [58](#page-57-5) humidity operating range [58](#page-57-6)

#### I

IDs, correcting for enclosure [37](#page-36-5) Installing a license

```
permanent 33
 temporary 33
IP addresses
 29
 29
```
### L

LEDs 2333 face plate Cache Status [51](#page-50-3) Expansion Port Status [51](#page-50-4) Fault/Service Required [51](#page-50-5) FRU OK [51](#page-50-6) Link Activity [51](#page-50-7) Link Status [51](#page-50-8) Network Port Activity [51](#page-50-9) Network Port Link Status [51](#page-50-10) OK to Remove [51](#page-50-11) Unit Locator [51](#page-50-12) 2333 Series controller enclosure rear panel [50](#page-49-2) 2U12 front panel Disk drive [47](#page-46-4) Enclosure ID [47](#page-46-5) Fault/Service Required [47](#page-46-6) FRU OK [47](#page-46-7) Temperature Fault [47](#page-46-8) Unit Locator [47](#page-46-9) 3130 face plate Fault/Service Required [53](#page-52-2) FRU OK [53](#page-52-3) OK to Remove [53](#page-52-4) SAS In Port Status [53](#page-52-5) SAS Out Port Status [53](#page-52-6) Unit Locator [53](#page-52-7) Disk with dongle OK to Remove [48](#page-47-3) Power/Activity/Fault [48](#page-47-4) Power Supply Unit (PSU) AC [52](#page-51-3) DC [52](#page-51-4) using to diagnose fault conditions [38](#page-37-4) local management host requirement [57](#page-56-7)

#### M

MPIO DSM Dot Hill MPIO DSM installation [25](#page-24-11) native Microsoft installation [25](#page-24-12) see related documentation [25](#page-24-13)

#### N

NEBS (Level 3) Exceptions to GR-63-CORE [18](#page-17-5) Airborne Contaminants [18](#page-17-6) Equipment - Fan Filters [18](#page-17-7) Heat Dissipation [18](#page-17-8) Spatial Requirements [18](#page-17-9) GR-1089-CORE Issue 5 [17](#page-16-8) R1-3.155 - hard copy Cautions and Warnings [55](#page-54-6)

R2-5.5 - documented ESD sensitivity [61](#page-60-5) R2-6.6 - operating environmental specs [55](#page-54-7), [58](#page-57-7) R2-7.7 - grounding to prevent ESD [61](#page-60-6) R3-1.159 - emission and immunity criteria [28](#page-27-8) R4-16.171 - suitable for intra-building cabling [56](#page-55-7) R4-89.210 - surge protective device [55](#page-54-8) R9-10.79 - electrical continuity [57](#page-56-11) R9-6.213 - suitable installation sites [56](#page-55-8) GR-63-CORE Issue 3 [17](#page-16-9) R4-17.157 - fans and cooling units [15](#page-14-6) NEBS (Network Equipment-Building System) [17](#page-16-10) non-operating ranges, environmental [58](#page-57-8)

#### $\circ$

operating ranges, environmental [58](#page-57-9) optional software [25](#page-24-14)

#### P

physical requirements [57](#page-56-9) power cord requirements [59](#page-58-5) power cycle power on [24](#page-23-4) power supply AC power requirements [55](#page-54-9) site wiring requirements [55](#page-54-10) prerequisite knowledge [11](#page-10-6)

### R

RAIDar web-based storage management interface [33](#page-32-8) regulatory compliance notices shielded cables [28](#page-27-5), [57](#page-56-6) see related document [55](#page-54-11) related documentation [11](#page-10-7) remote management [28](#page-27-6) requirements cabling [56](#page-55-4) clearance [56](#page-55-6) Ethernet cables [28](#page-27-7) host system [25](#page-24-10) physical [57](#page-56-9) ventilation [56](#page-55-9) RFI/EMI connector hoods [28](#page-27-5), [57](#page-56-6) rugged chassis European Telco compliant [11](#page-10-8) MIL-STD-810G (storage requirements) compliant [11](#page-10-9) NEBS Level 3 compliant [11](#page-10-10)

#### S

safety precautions [55](#page-54-12) SCSI Enclosure Services (SES) driver [25](#page-24-15) sensors locating [43](#page-42-4) power supply [43](#page-42-5) temperature [44](#page-43-5) voltage [45](#page-44-2) shock non-operating range [58](#page-57-5)

shock operating range [58](#page-57-6) site planning local management host requirement [57](#page-56-7) physical requirements [57](#page-56-9) safety precautions [55](#page-54-12) storage system setup configuring [33](#page-32-9) getting started [33](#page-32-10) provisioning [33](#page-32-11) super-capacitor pack [16](#page-15-1) switch attach configurations [27](#page-26-5)

#### T

temperature non-operating range [58](#page-57-5) temperature operating range [58](#page-57-6) troubleshooting [35](#page-34-7) correcting enclosure IDs [37](#page-36-5) enclosure does not initialize [37](#page-36-6) expansion port connection fault [42](#page-41-2) host-side connection fault [41](#page-40-6) using system LEDs [38](#page-37-4)

#### U

Unified LUN Presentation [25](#page-24-16) USB device connection command line interface (CLI) [64](#page-63-8) device driver [64](#page-63-9) emulated serial port [63](#page-62-6) rear panel USB ports [63](#page-62-7) supported host applications [64](#page-63-10) vendor and product ID codes [64](#page-63-11)

#### V

ventilation requirements [56](#page-55-9) vibration non-operating range [58](#page-57-5) vibration operating range [58](#page-57-6)

#### W

```
warnings
  temperature 43
  voltage 43
web site
  Dot Hill Systems Customer Resource Center 12, 15, 
    37
```